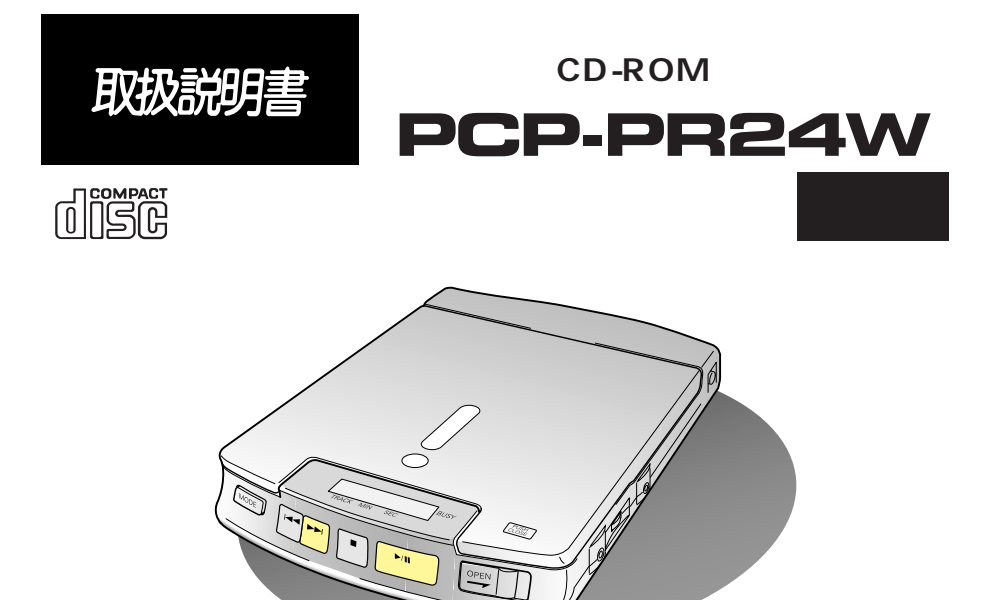

IBM PC DOS Intenational Business Machines Corporation<br>MS DOS® Microsoft® Windows® Microsoft Corporation MS DOS® Microsoft® Windows®

PC 98<br>Photo CD Eastman Kodak SystemSoft SystemSoft Phoenix Phoenix Technologies

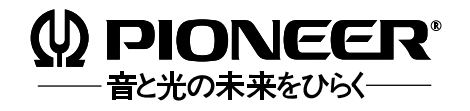

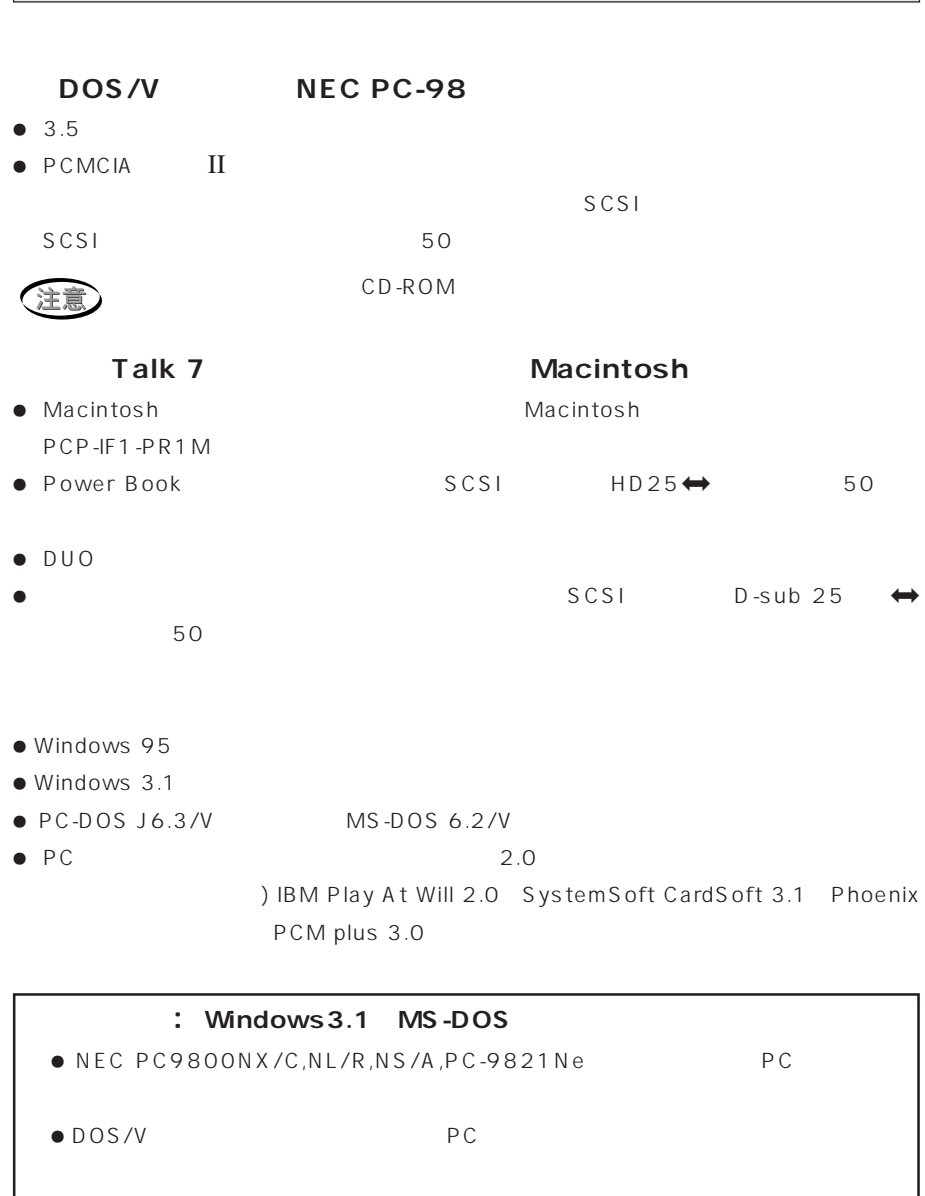

PC and the state of the state of the state of the state of the state of the state of the state of the state of the state of the state of the state of the state of the state of the state of the state of the state of the sta

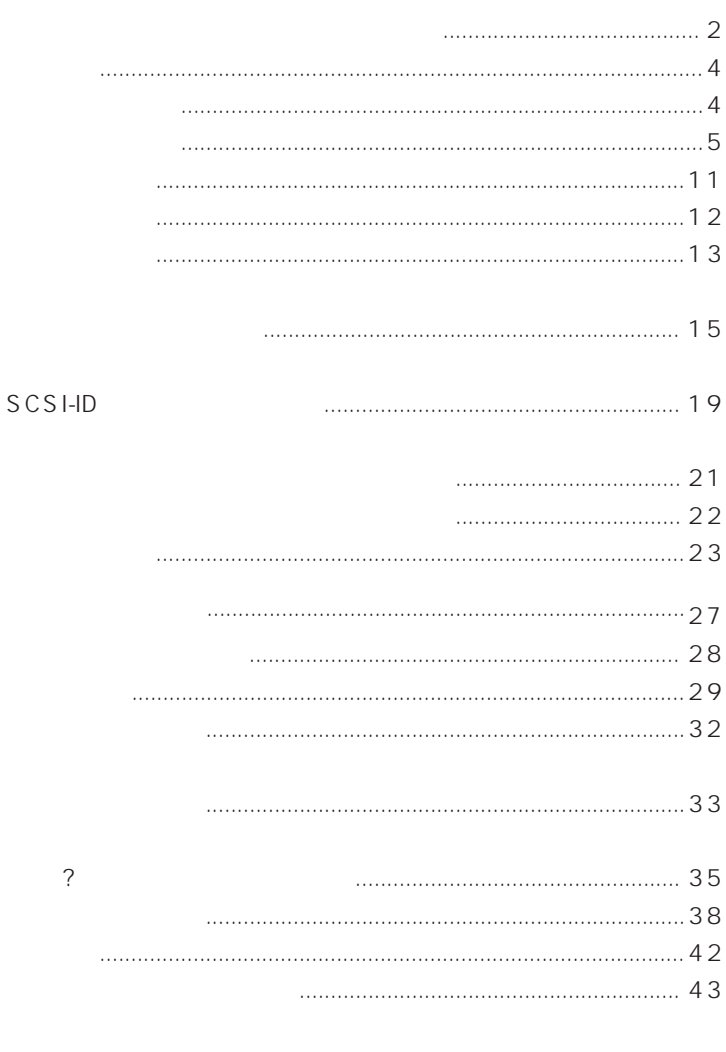

URL http://www.pioneer.co.jp

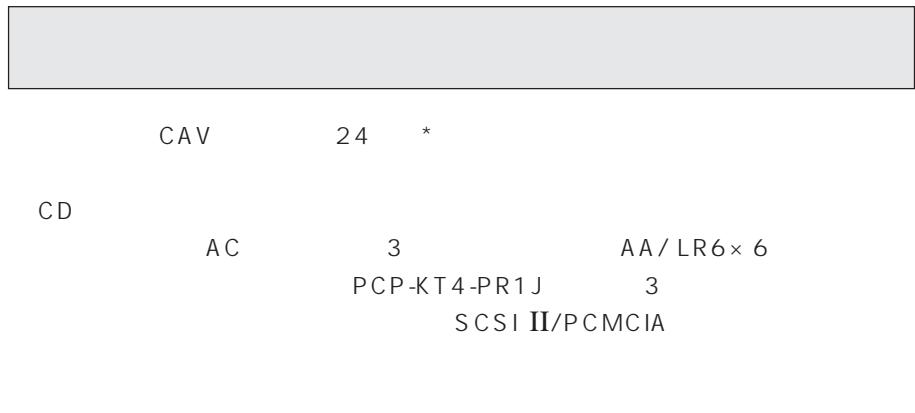

 $\star$   $24$ 

• Macintosh

PCP-IF2-PRM

 $\bullet$  PCP-PR

PCP-KT4-PR1J

V C C I

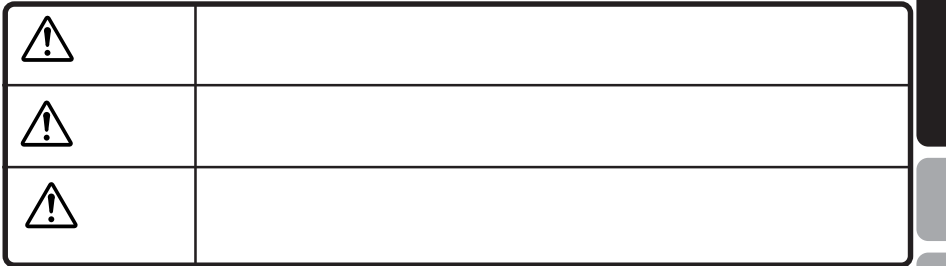

人々の危害や戦権の戦権をしています。

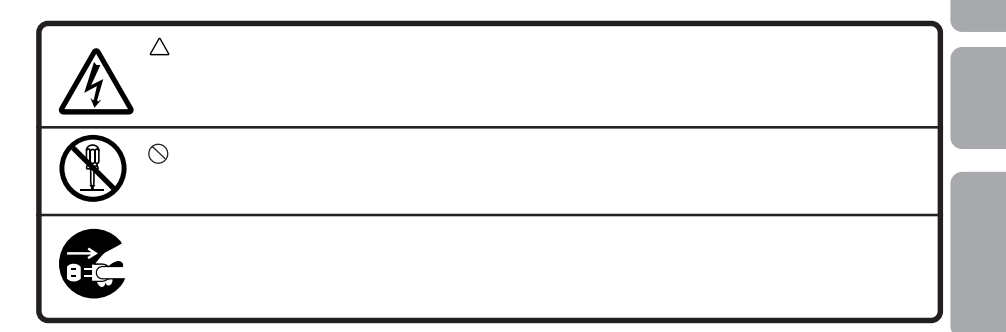

 $\hat{\mathbb{A}}$ 

**PCP-KT4-PR1J** 

- $\bullet$  $\bullet$
- $\bullet$
- ÷ 充電するときは、本機以外は使用しないでください
- $\infty$
- $\bigcirc$ 
	-

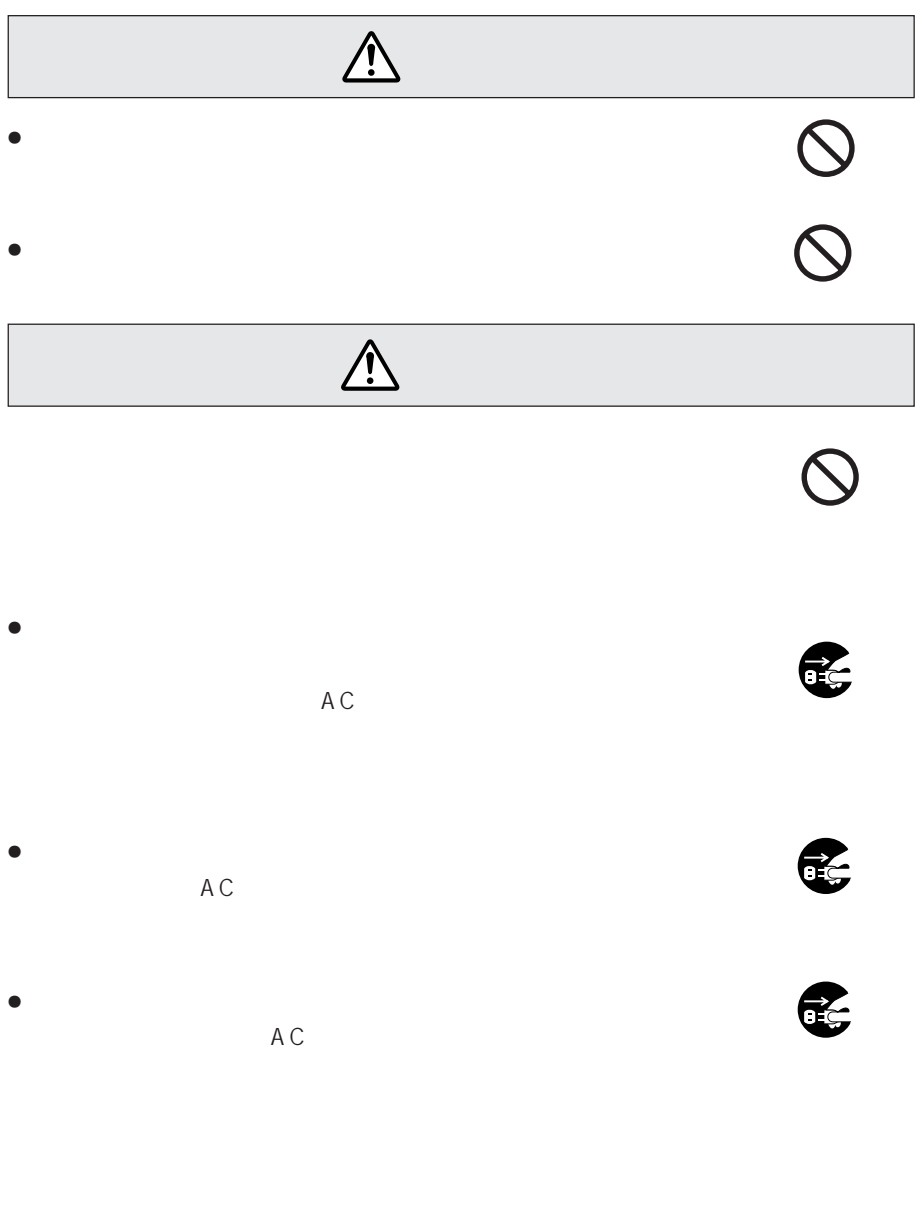

Ç

 $\bullet$  AC  $AC$ 

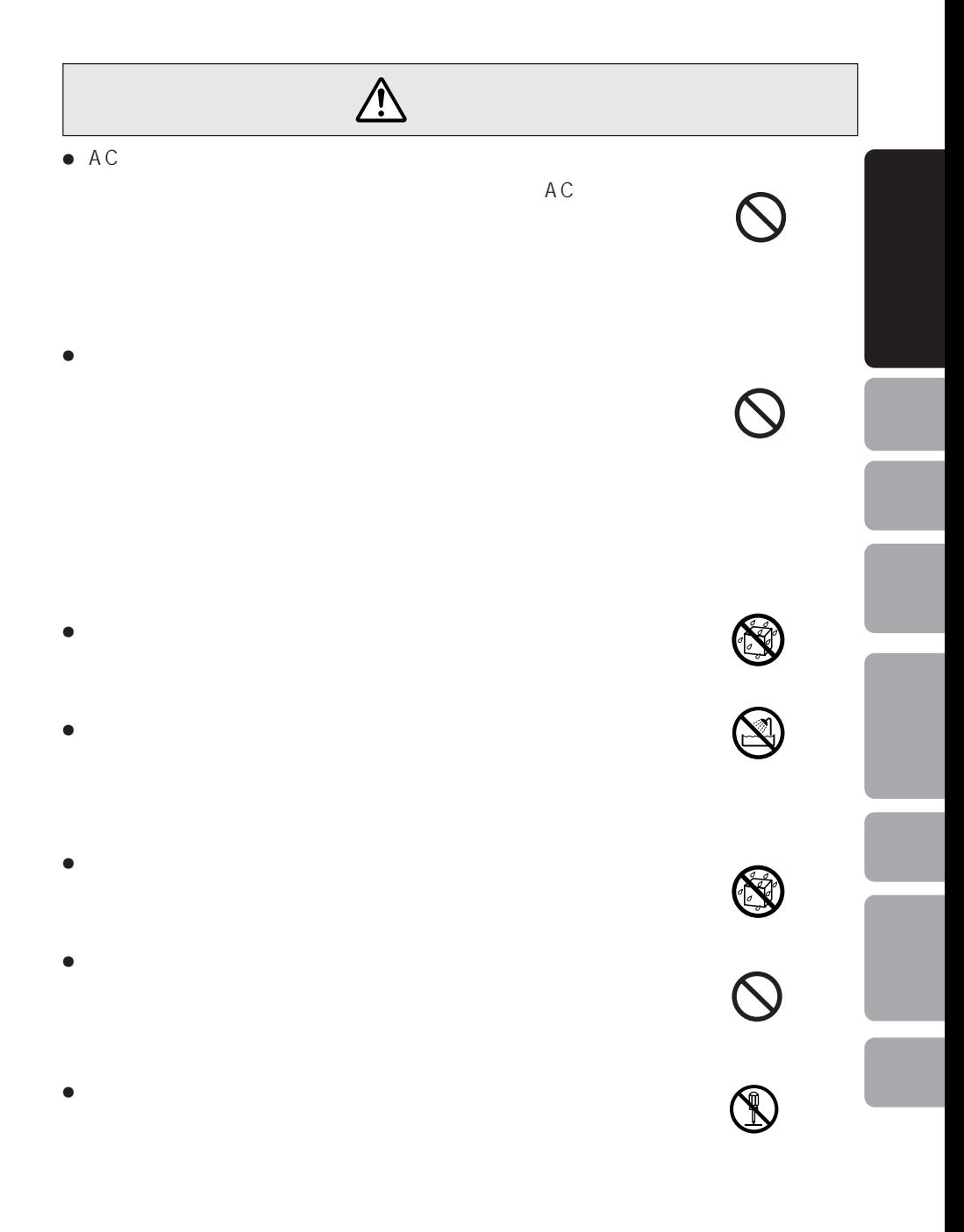

<QRA1073>  $\overline{7}$ 

# AC  $\bullet$ ÷ 本機に付属以外のACアダプタを使用することは絶対にやめて  $\bullet$  AC  $\bullet$  AC $\bullet$

 $\bullet$ 

## **PCP-KT4-PR1J**

- $\bullet$
- $\bullet$
- $\bullet$
- $\bullet$
- ÷ 乾電池を充電、ショート、分解、半田付けしたり、火中に投入

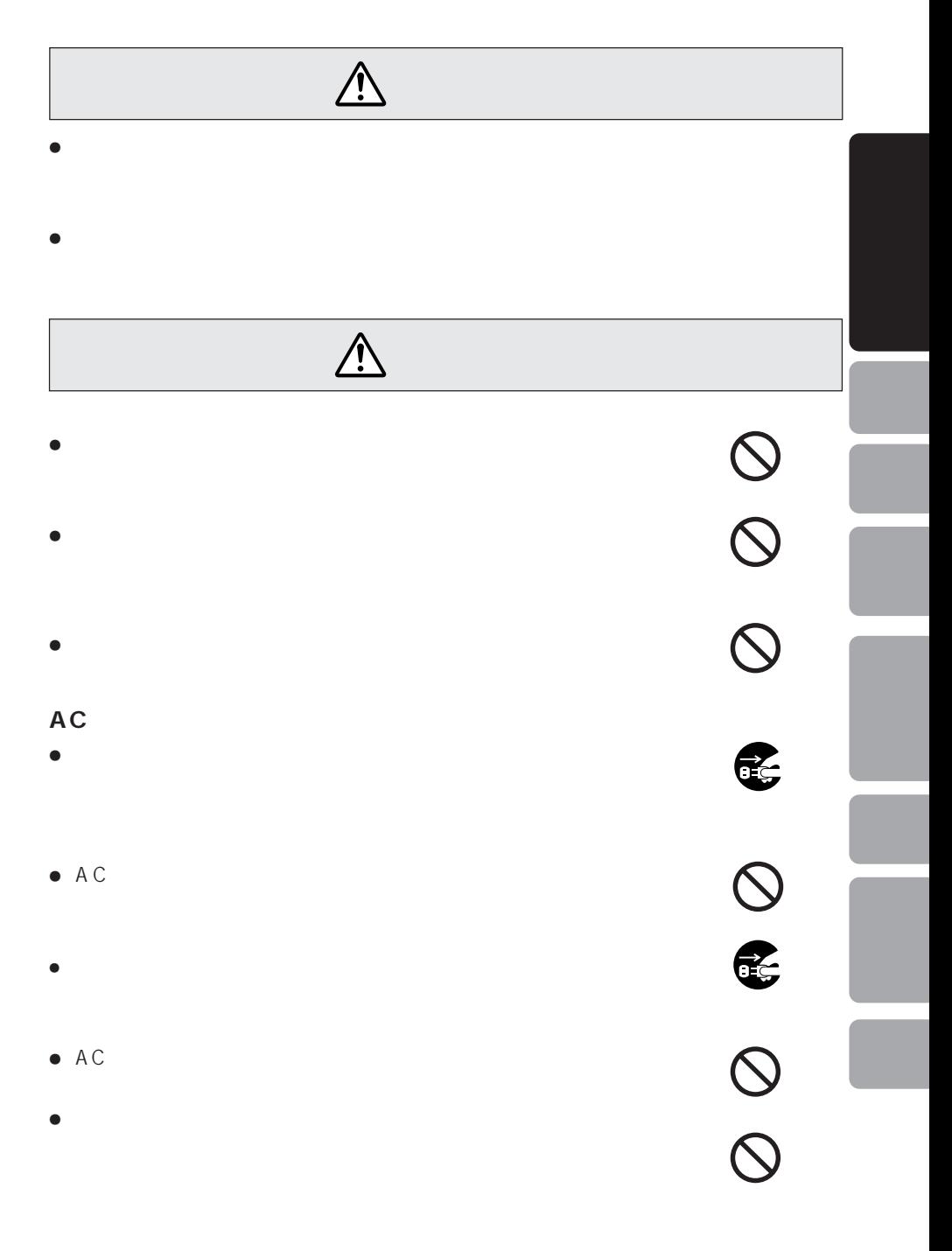

## $\triangle$

#### **PCP-KT4-PR1J**

- $\bullet$  $\bullet$
- $\bullet$
- $\bullet$  5 35
- $\bullet$
- $\bullet$
- ÷ 充電池は、乳幼児の手の届かない所に保管してください。ま
- ÷ 充電方法は、この取扱説明書をよく読んで行ってください。
- $\bullet$
- $\bullet$
- 6 1
- $\bullet$
- $\bullet$
- $\bullet$
- $\bullet$
- $<$ QRA1073> 10

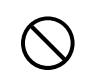

# $\times$  1  $\bullet$   $\times$  1  $(PCMCIA$  II)

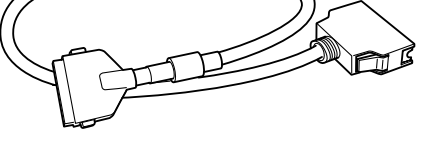

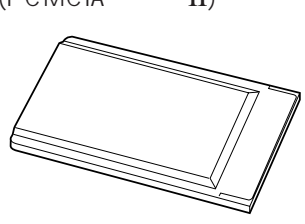

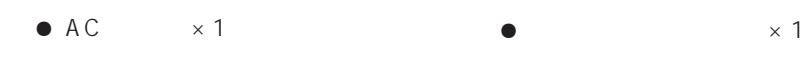

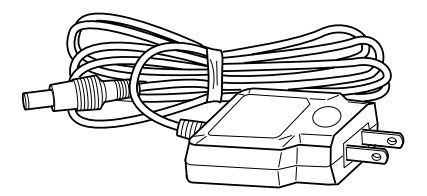

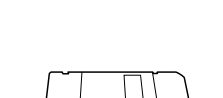

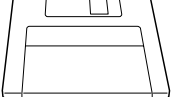

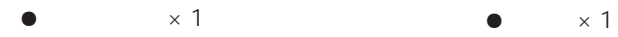

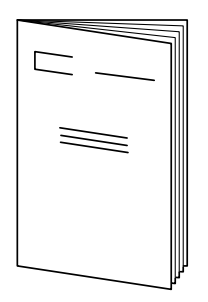

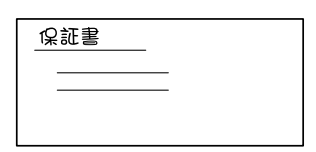

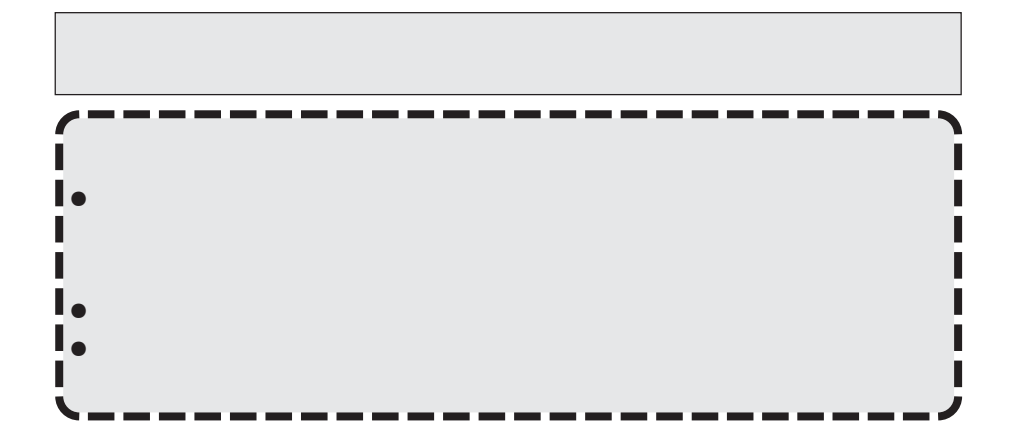

7 **安定した場所に置いてください。**

7 **本機の上に他の機器を載せないでください。**

7 **熱を発生する機器の上に置かないでください。**

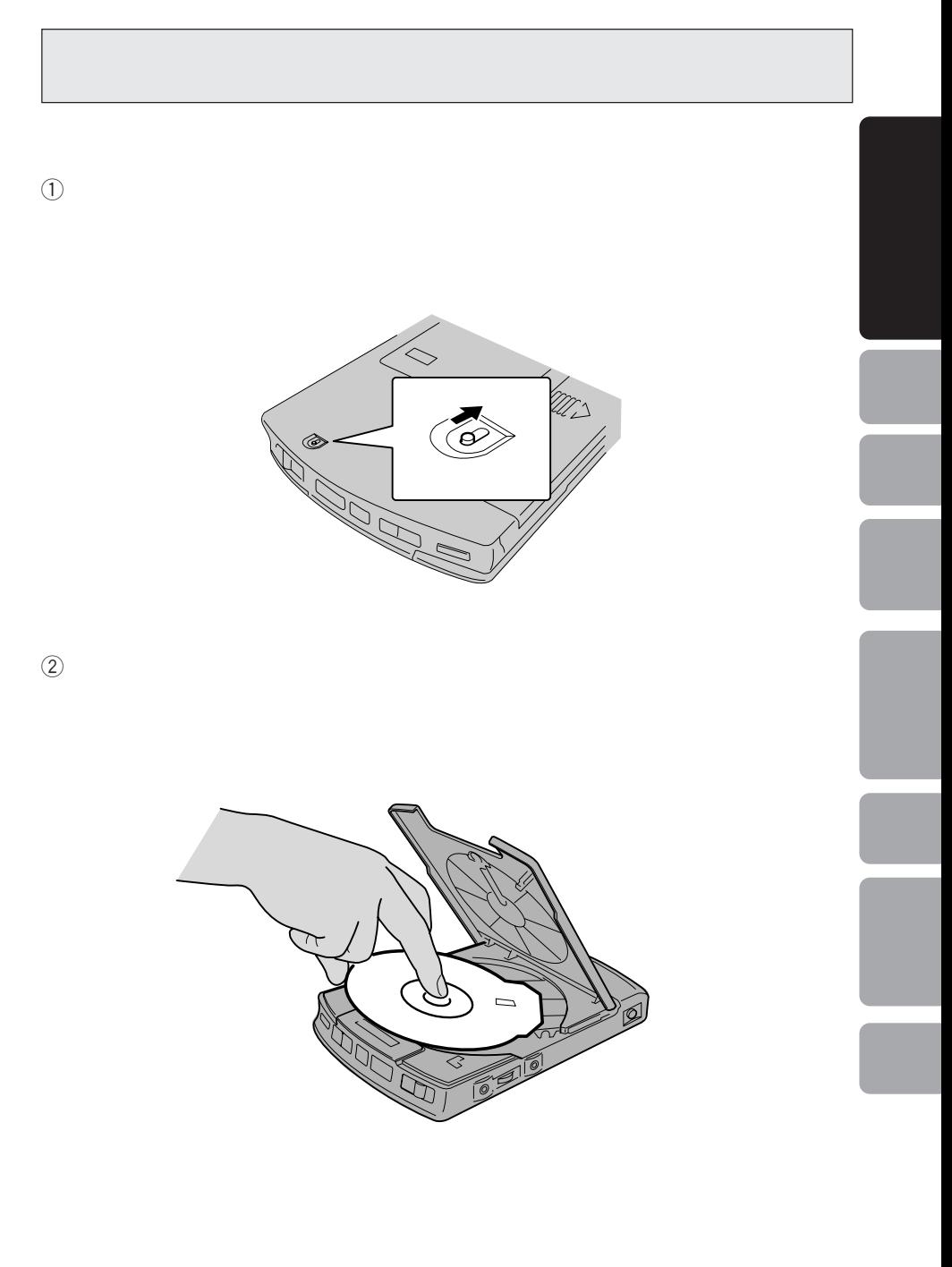

## **CD-ROM**

CD-ROM 5600

 $PS$ 

16

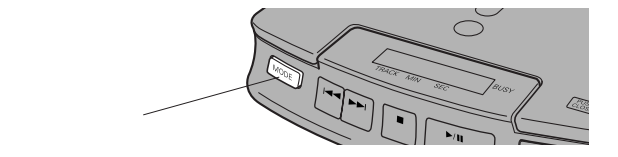

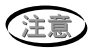

 $PS$ 

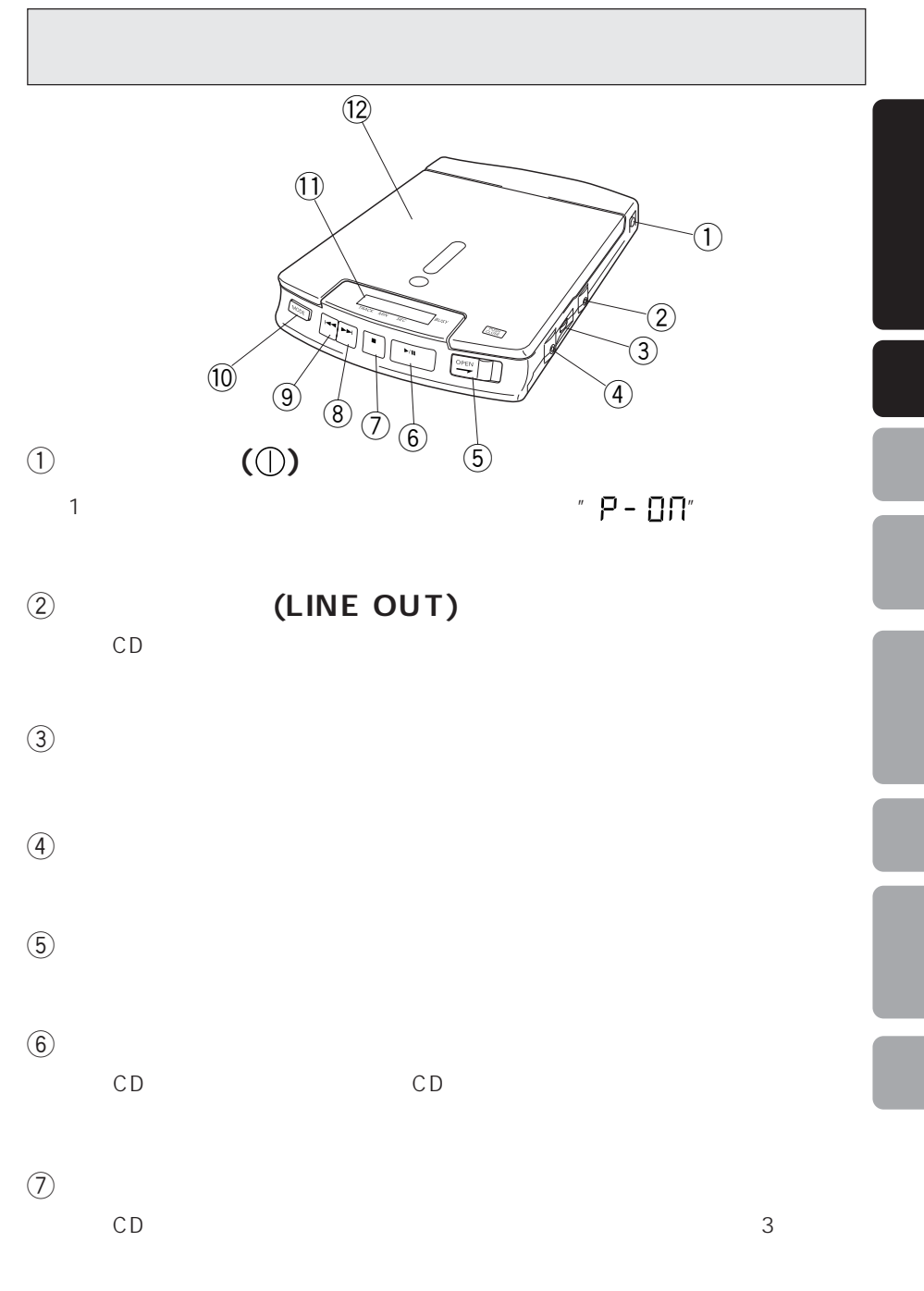

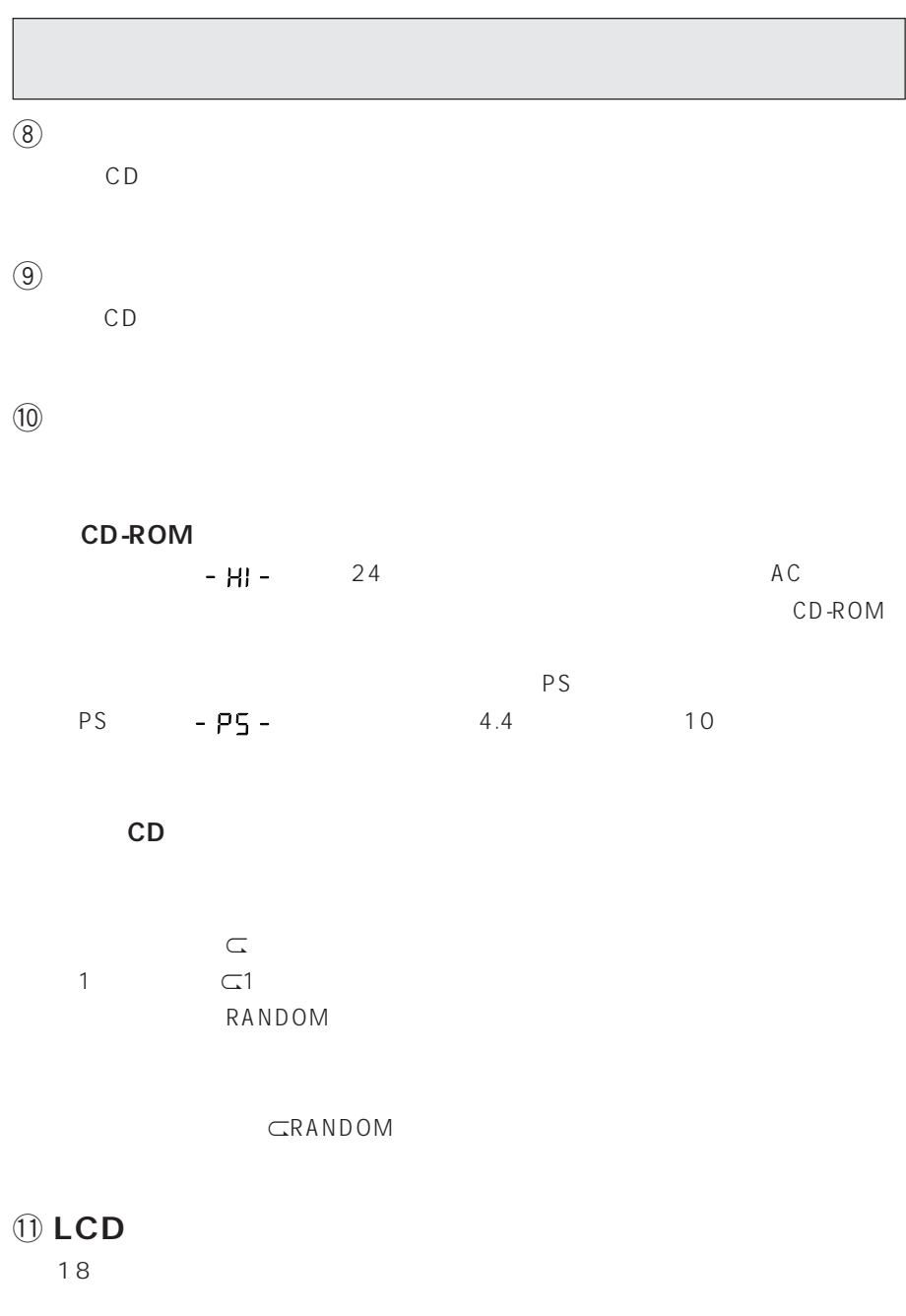

= **トップカバー**

 $<$ QRA1073> 16

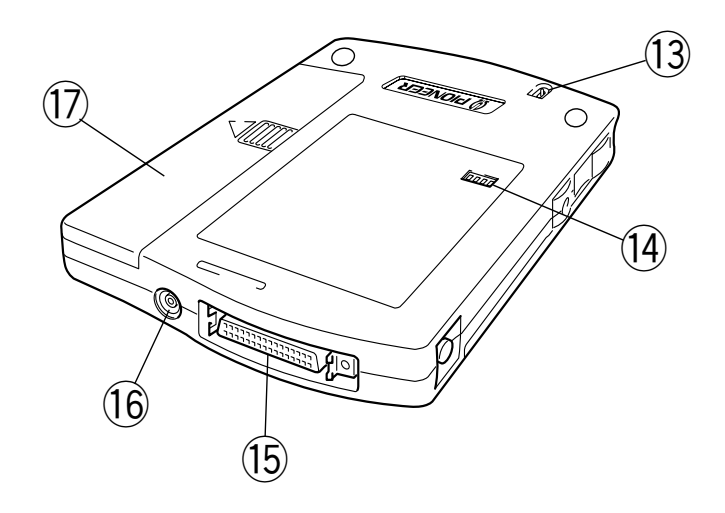

### ~ **非常用オープンボタン**

 $13$ 

## **14 SCSI-ID/SCSI**

 $19,20$ 

## @ **SCSIコネクタ**

\$ **バッテリカバー**

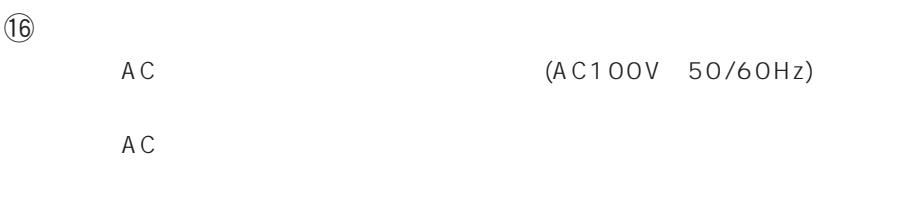

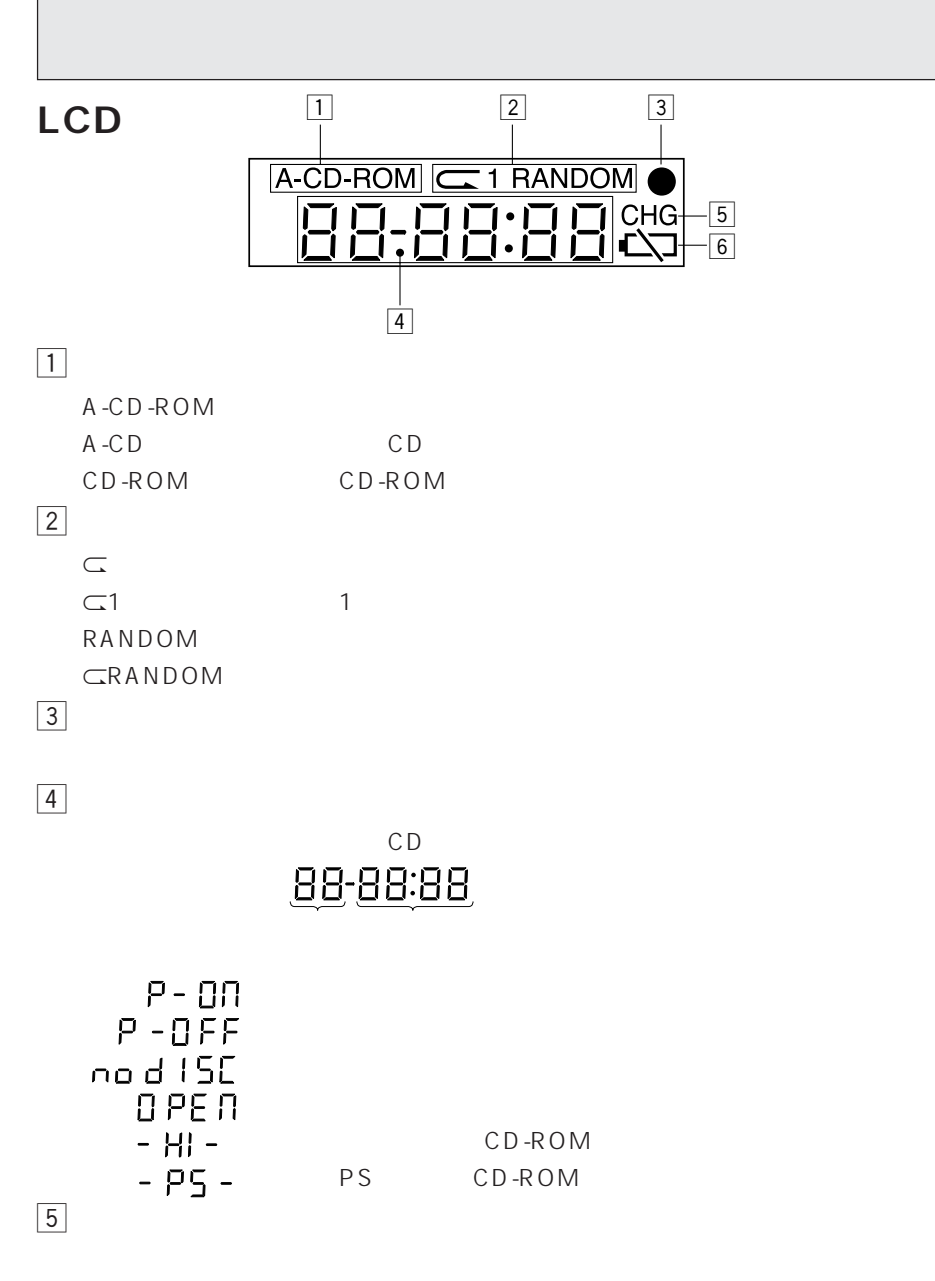

6 **電池消耗インジケータ**

## **SCSI-ID**

## SCSI-ID

SCSI 07 ID

#### 7 **設定操作**

 $\bullet$  SCSI-ID

#### $\bullet$  SCSIID

 $\bullet$  $\bullet$   $\bullet$   $\bullet$   $\bullet$ ¶ 付属のインターフェースカードはID番号:7を使用するので「7」には設定しない

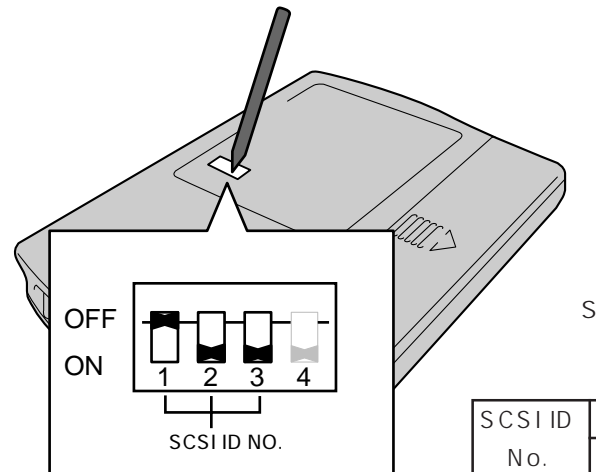

SCSIID

#### **SCSI ID No.**

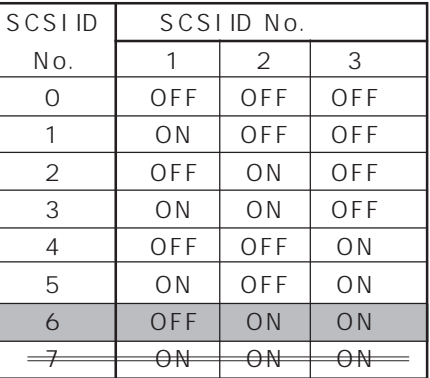

## **SCSI-ID**

## **SCSI**

- SCSI SCSI SCSI SCSI
- SCSI  $\bullet$  SCSI SCSI  $\bullet$ 
	- $($  ON)

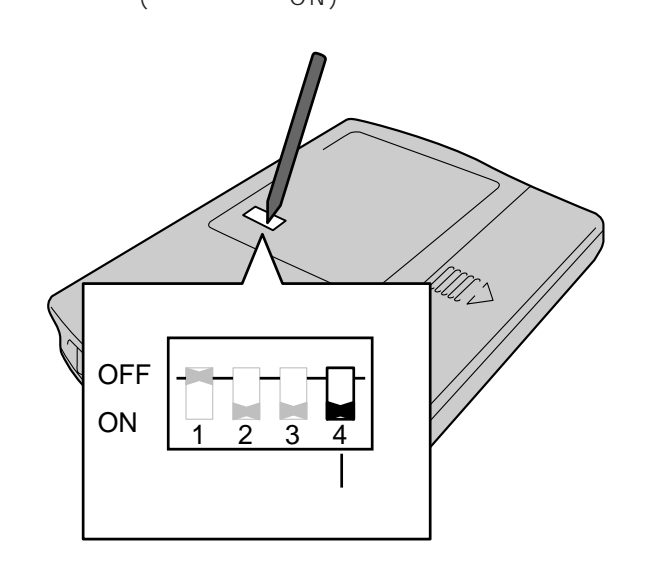

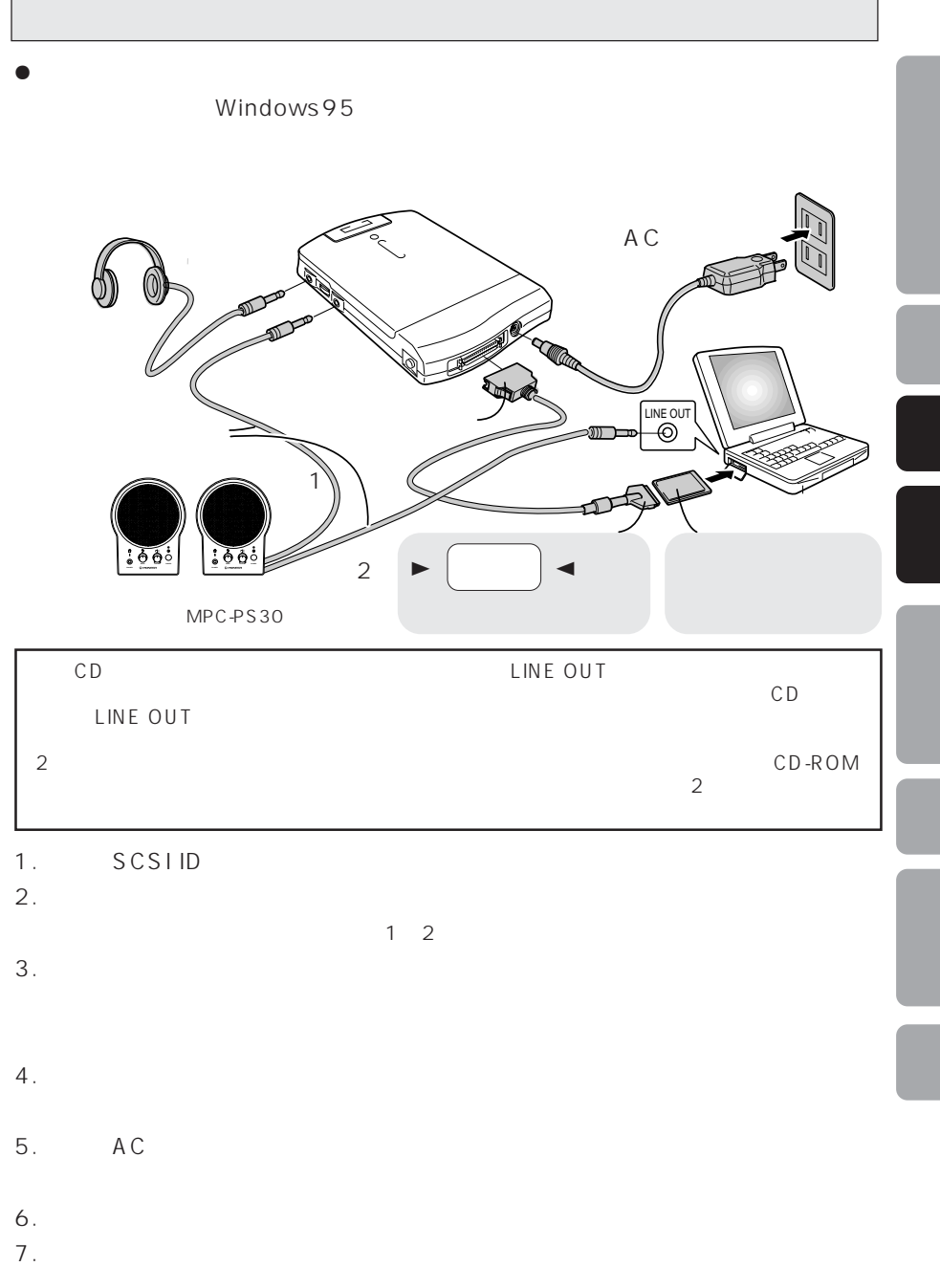

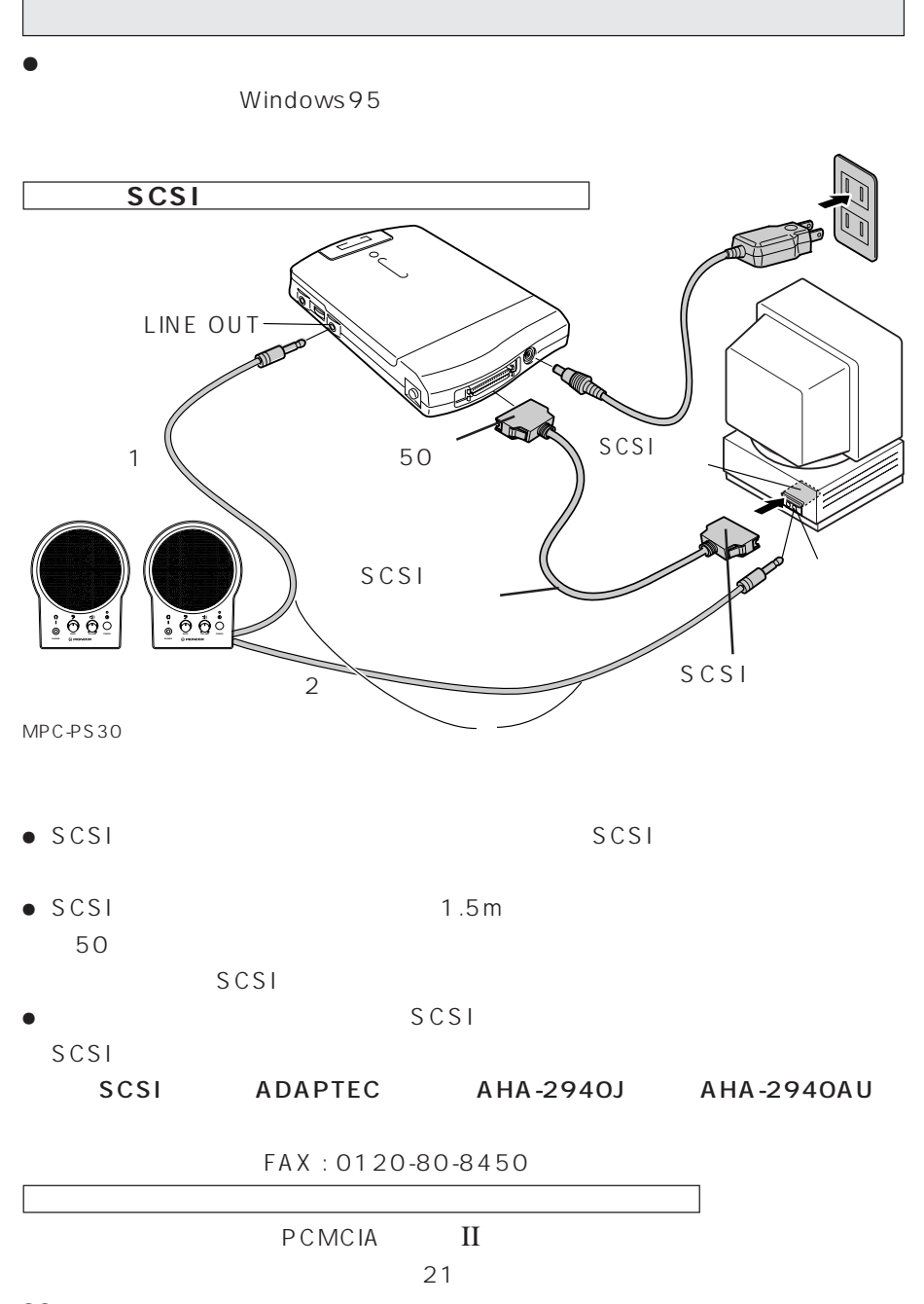

 $<$ QRA1073>  $22<sub>2</sub>$ 

## **家庭用AC電源を使うとき**

- $\bullet$   $\bullet$   $\bullet$   $\bullet$   $\bullet$   $\bullet$
- 
- 1. DC IN 13V AC
- 2. AC
AC
- $3.$
- $4.$

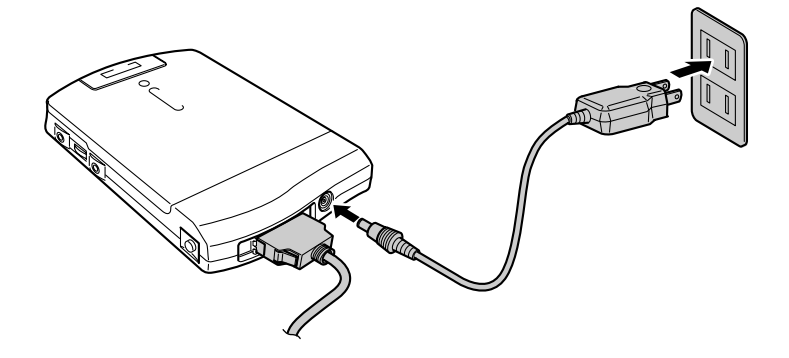

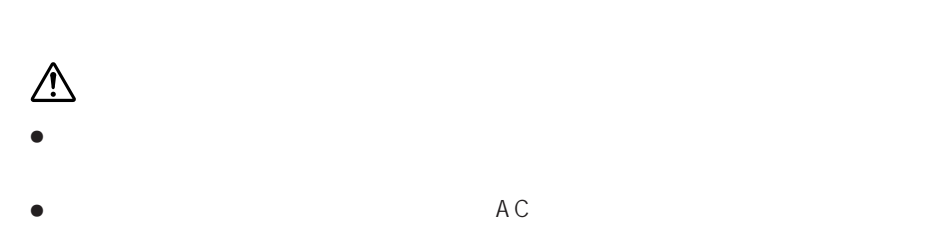

 $\bullet$ 

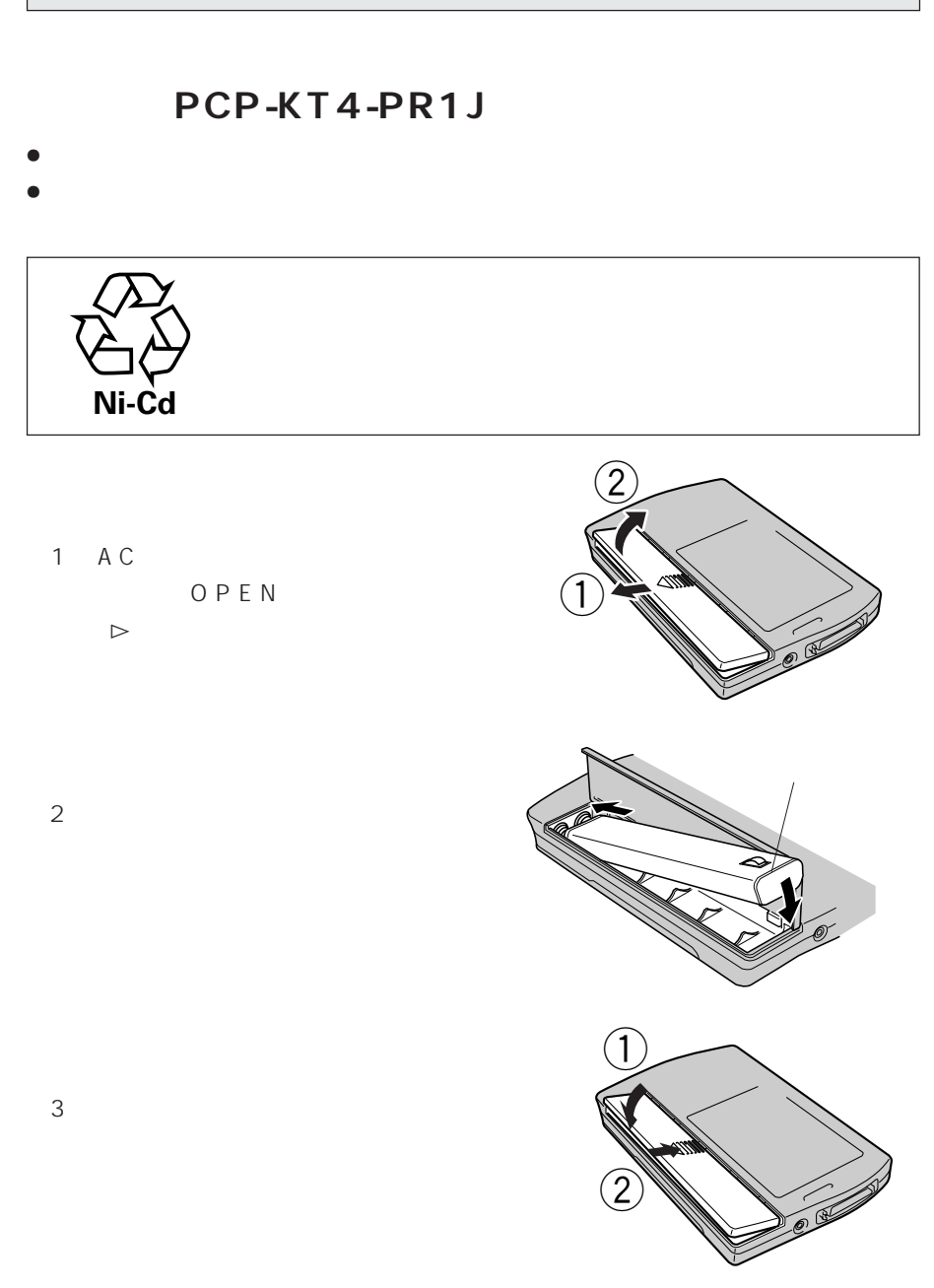

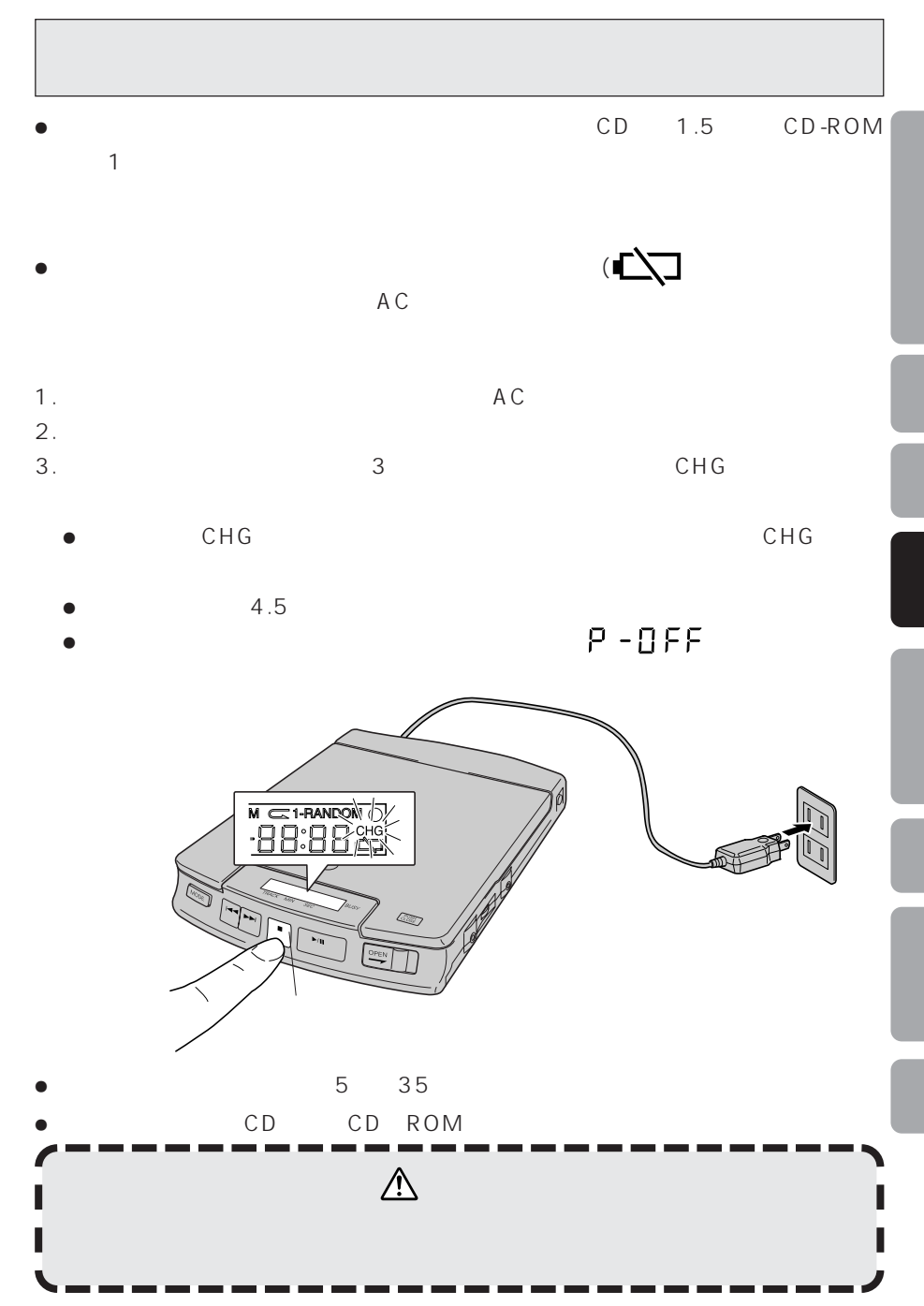

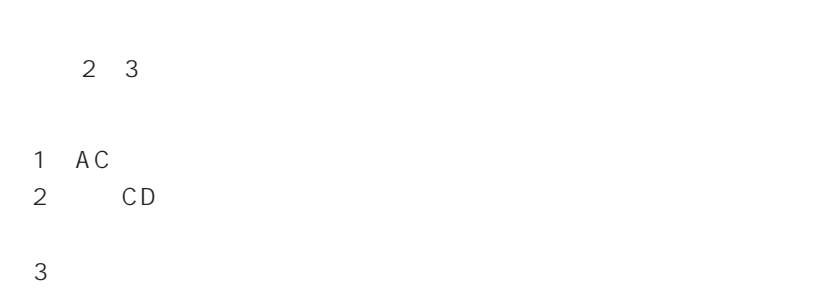

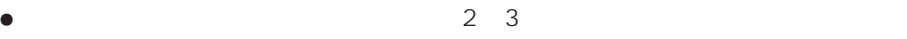

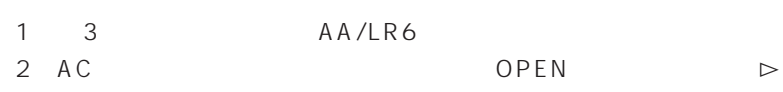

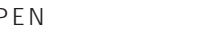

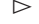

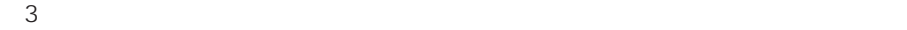

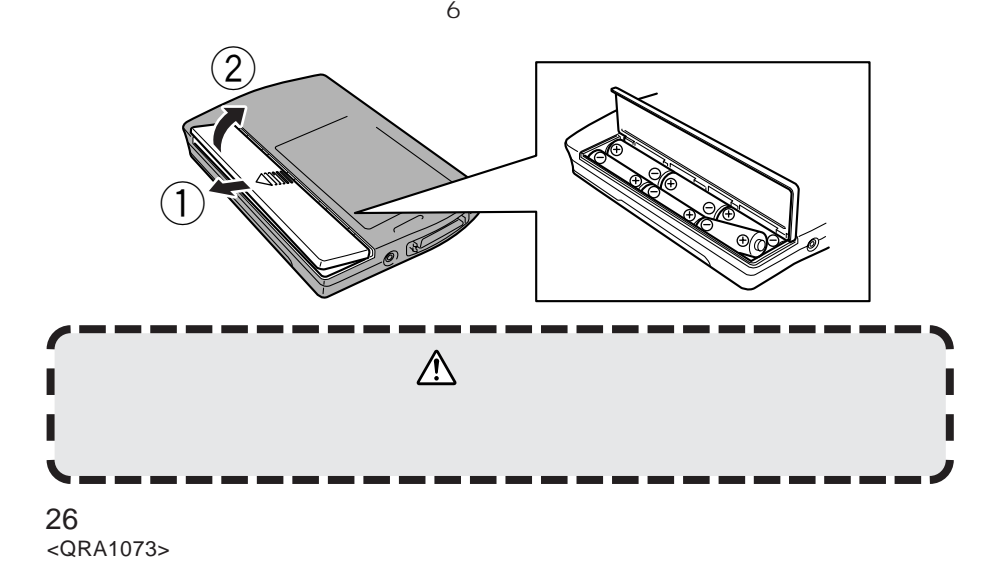

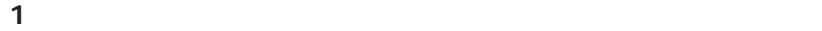

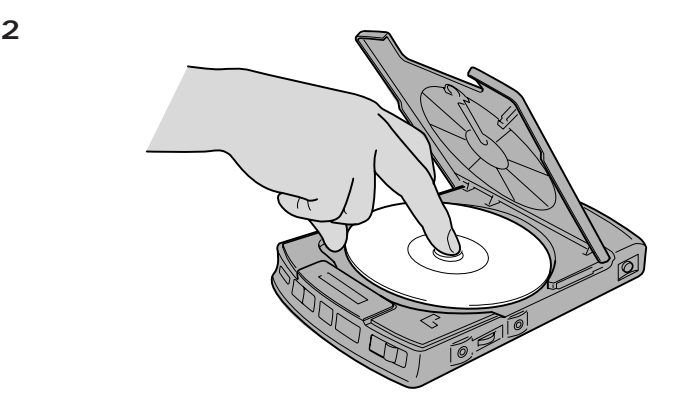

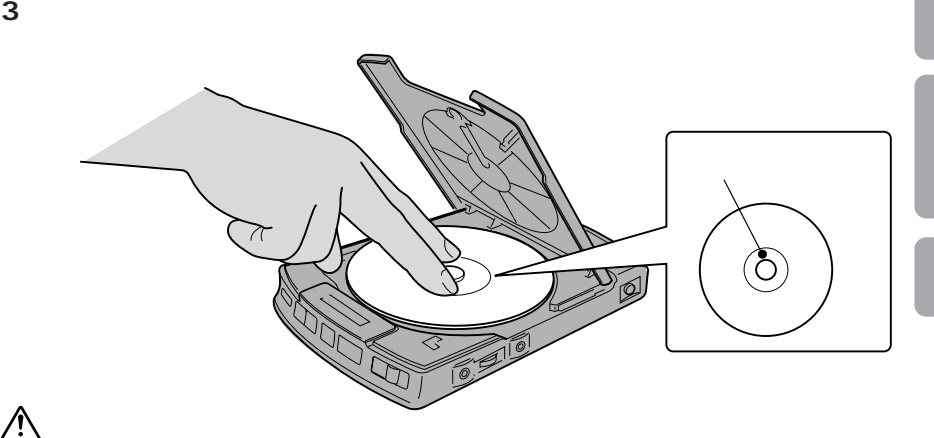

**1. オープンボタンを右にスライドします。**

**2.**  $\blacksquare$ 

3. **0PEA** 

**4. ディスクの回転が止っているのを確認してから、ディスクを取り出して**

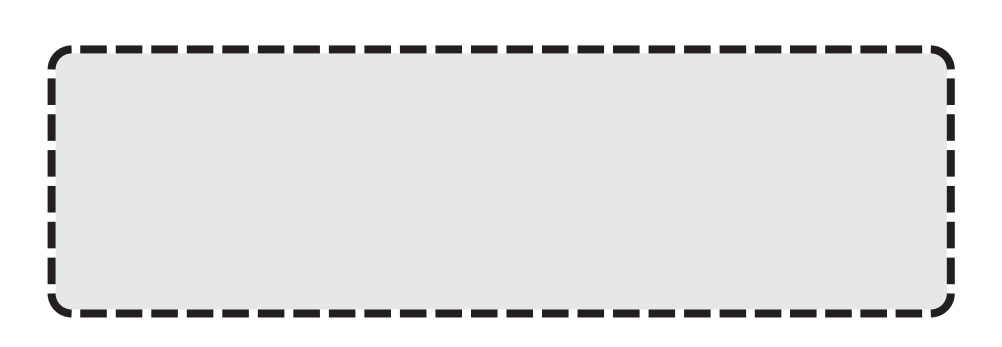

 $AC$ 

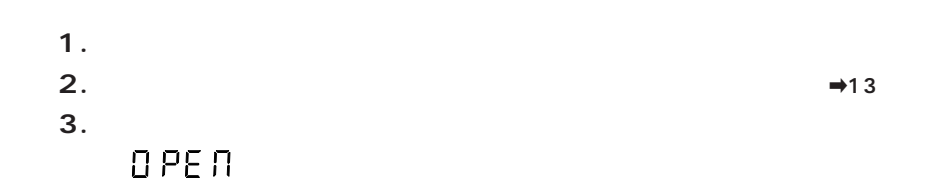

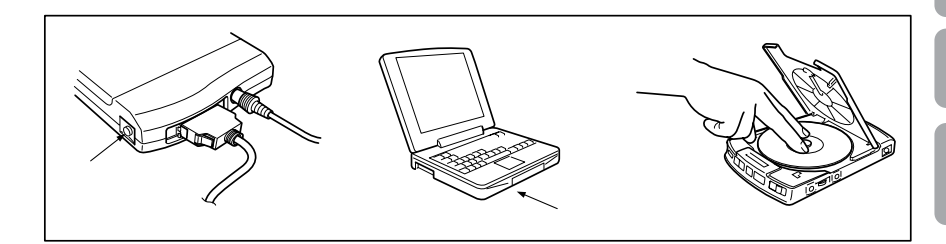

- **1. 本機の電源を入れる。**
- **2. コンピュータシステムの電源を入れる。**
- **3. CD-ROM**

 $16$ 

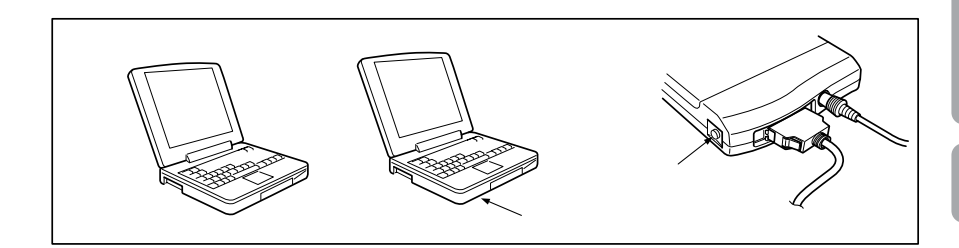

- 1. **OS**
- **2. コンピュータシステムの電源を切る。**
- **3. 本機の電源を切る。**

## **音楽CDを再生する場合**

 $\bigcirc$ **ASS**  $\frac{1}{2}$  1

1 **ディスクをセットして,トップカバーを閉めてください。**

 $CD =$ 

 $\sim$  **1** ÷ スキップボタン、モードボタンについては16ページを参照してください。

**音楽CDの再生を中止する場合**

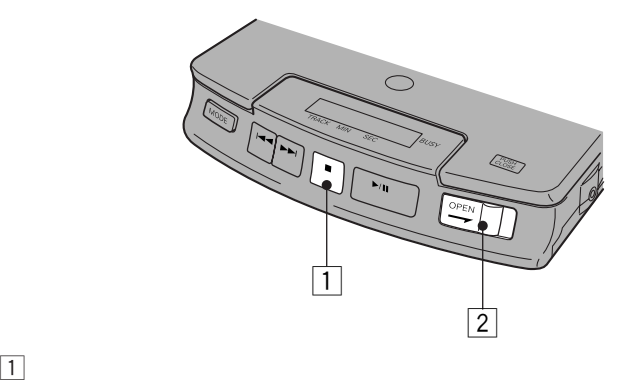

2 **ディスクを取り出すときは、オープンボタンを右にスライドすると、**

$$
\frac{1}{\frac{1}{\sqrt{2}}\cdot\frac{1}{\sqrt{2}}\cdot\frac{1}{\sqrt{2}}\
$$

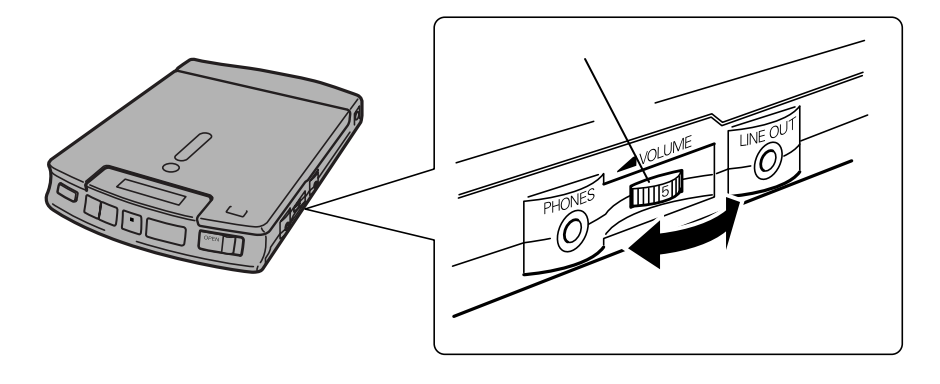

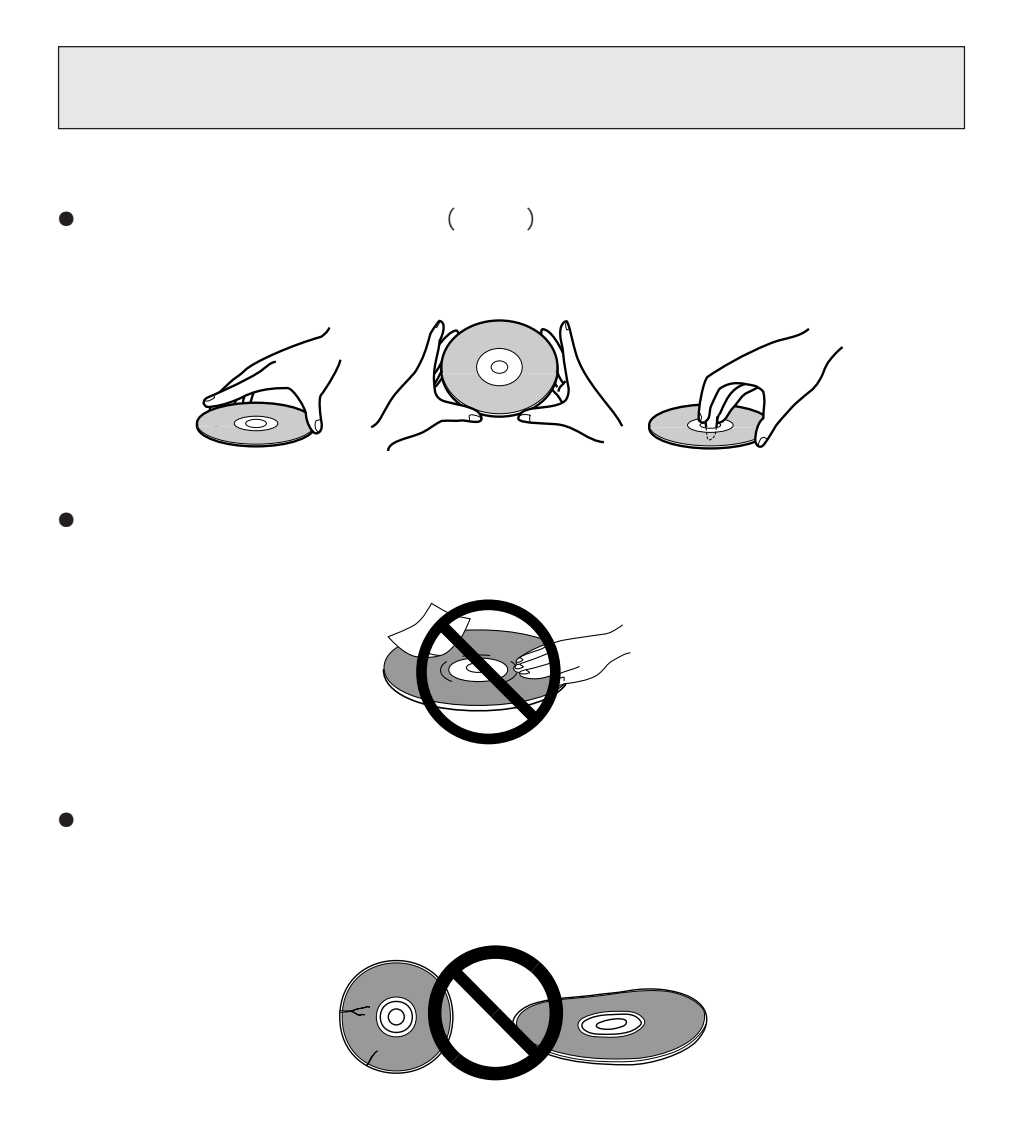

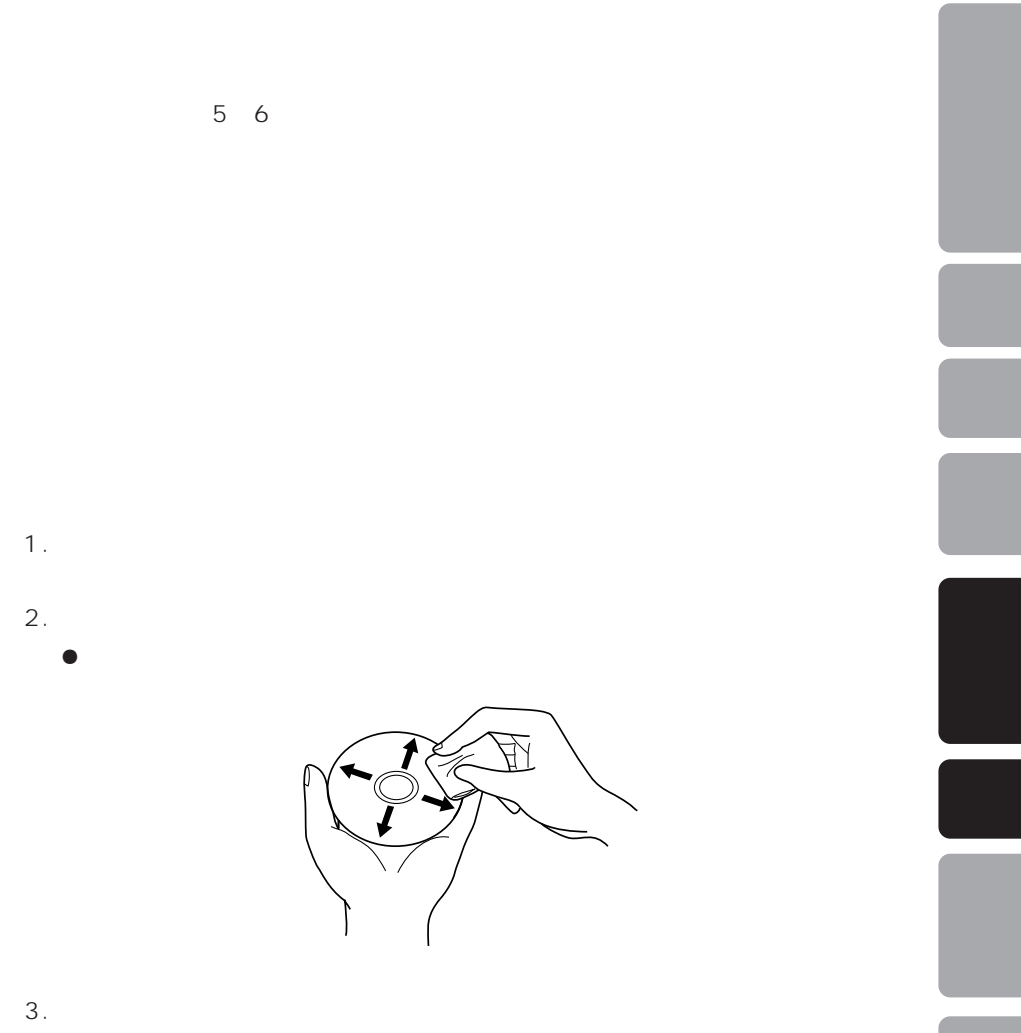

CD-ROM

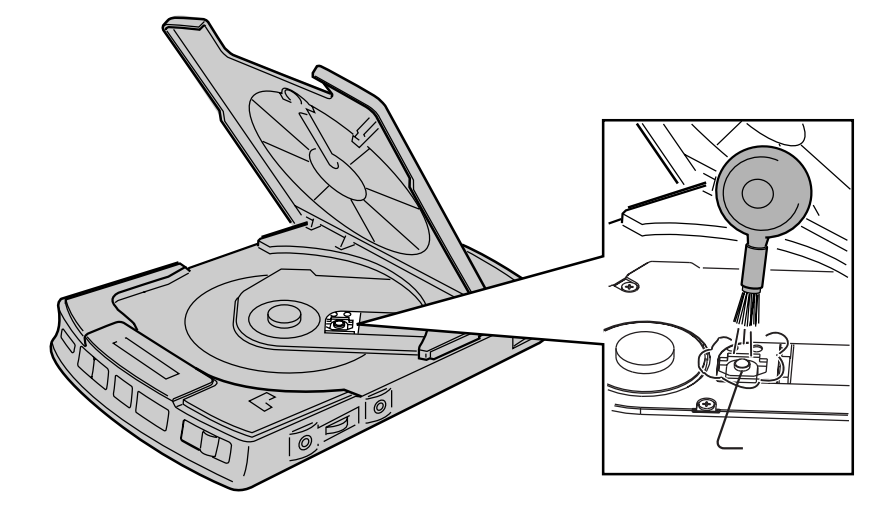

 $\oplus$ el

# **2. b 2. b 3. b 3. b 1. b 1. b 1. b 1. b 1. b 1. b 1. b 1. b 1. b 1. b 1. b 1. b 1. b 1. b 1. b 1. b 1. b 1. b 1. b 1. b 1.**

 $\overline{\mathcal{E}}$ **1.トップカバーが開かない。**  $1$ 

 $\rightarrow$  AC

 $2$ 

 $\rightarrow$  AC  $3$ 

 $\rightarrow$ **2.**  $\blacksquare$ 

1 CD-ROM  $\rightarrow$ 

 $2\degree$ CD

 $\rightarrow$ 

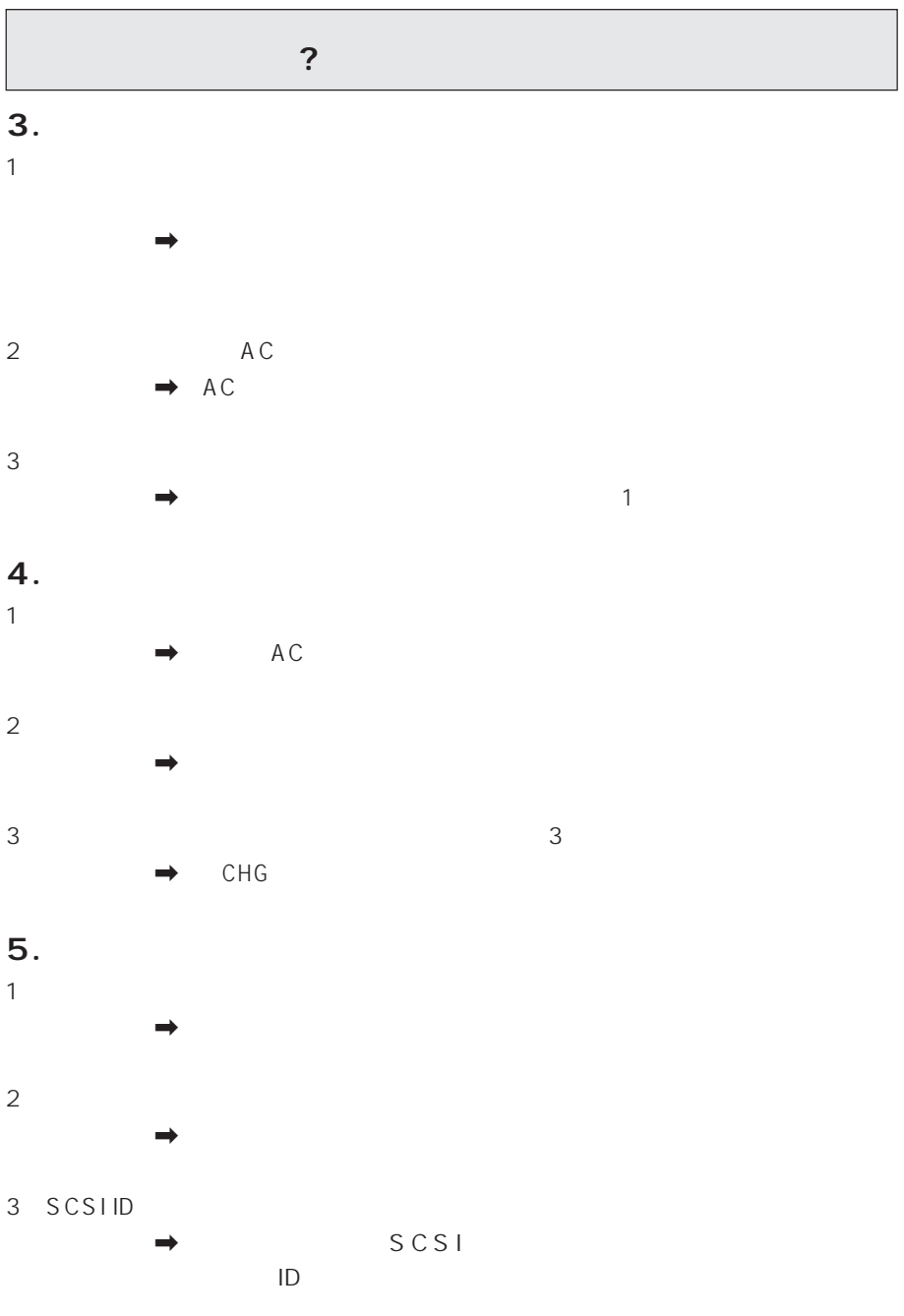

 $<$ QRA1073> 36

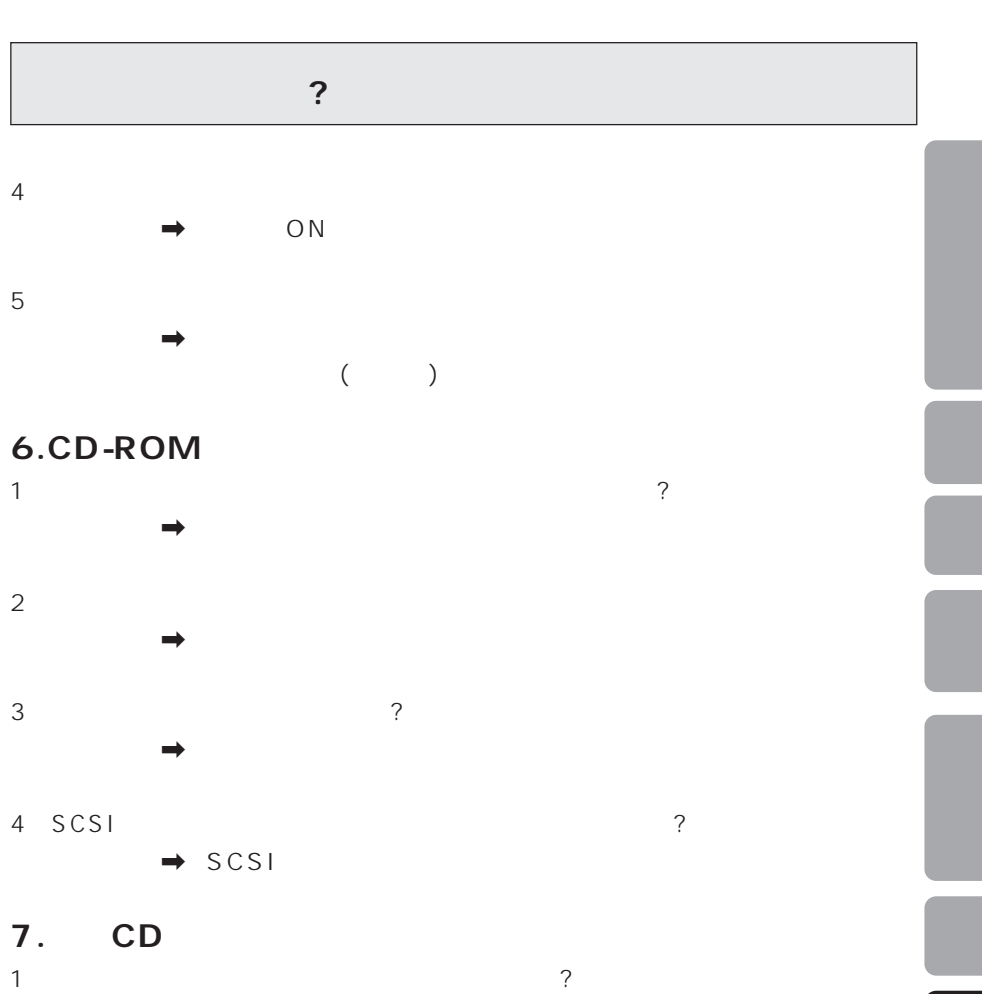

 $\rightarrow$ 

 $\rightarrow$  $2$ 

 $\rightarrow$ 

## 8. CD

 $1$  SCSI  $\ddot{?}$ 

# $Q$ RATIZ

 $\bullet$ 

 $\bullet$ 

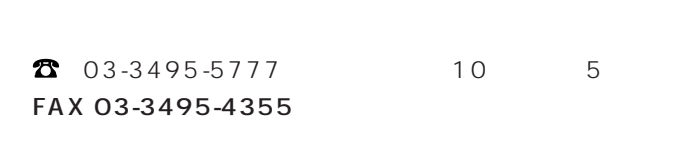

保証期間はご購入日から1年間です。

 $FAX$ 

 $39<sub>41</sub>$ 

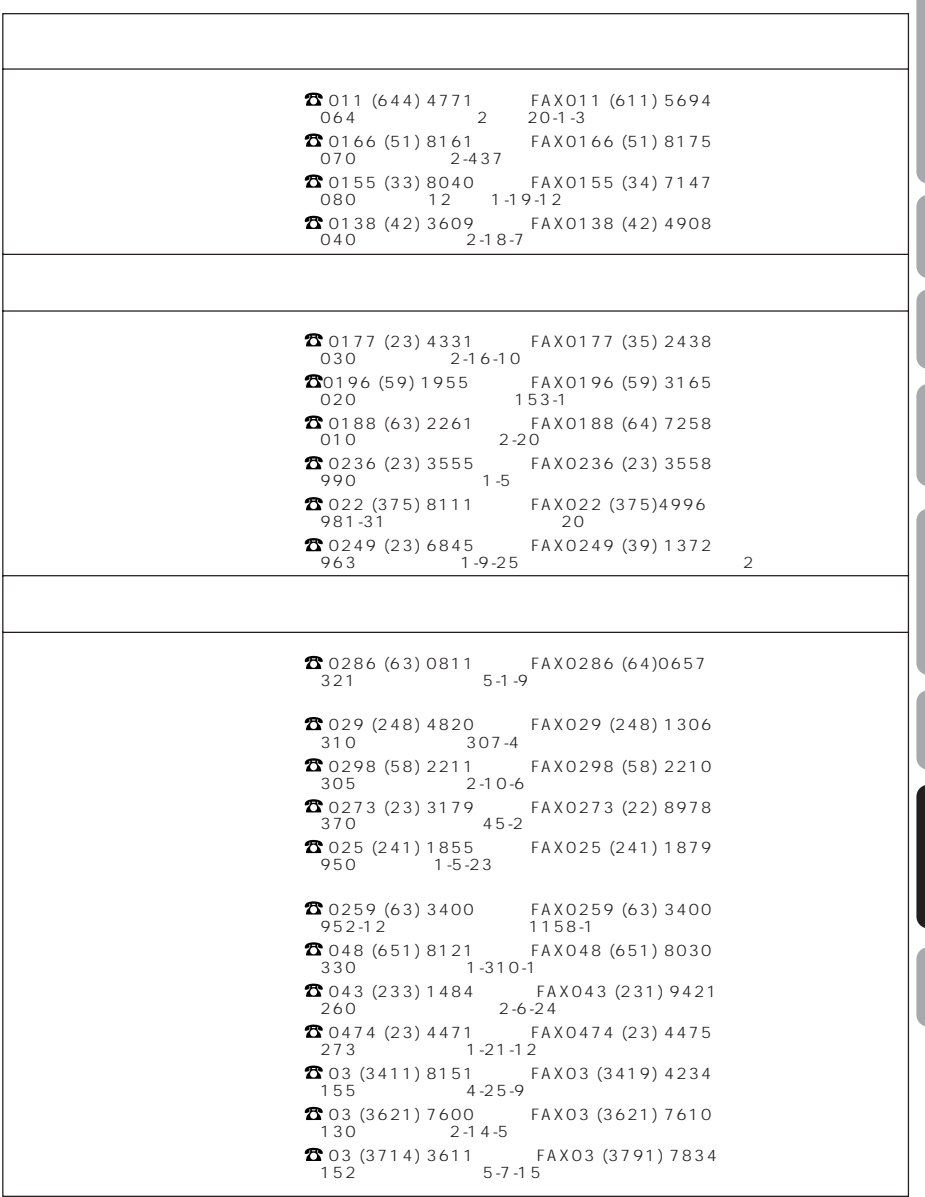

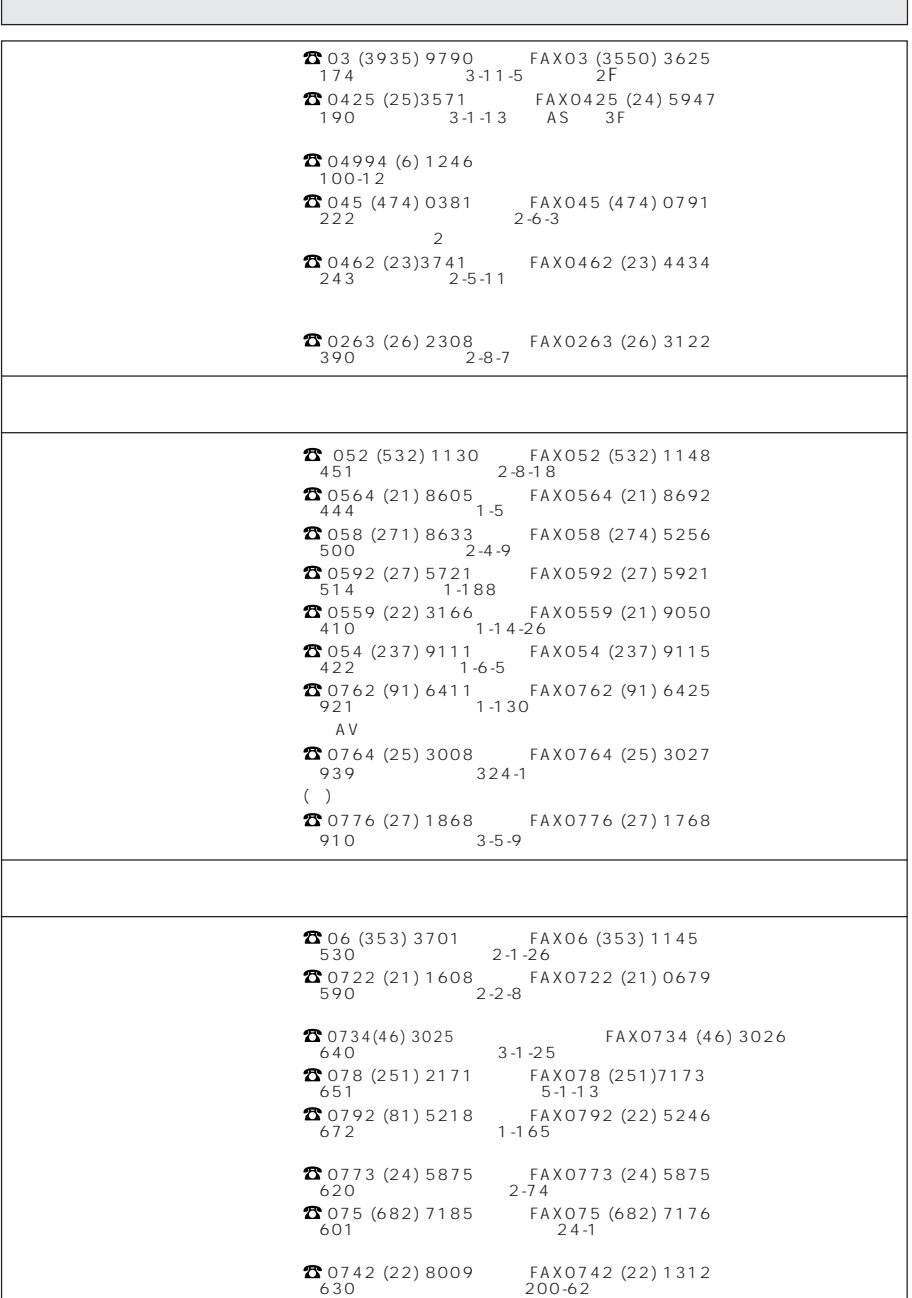

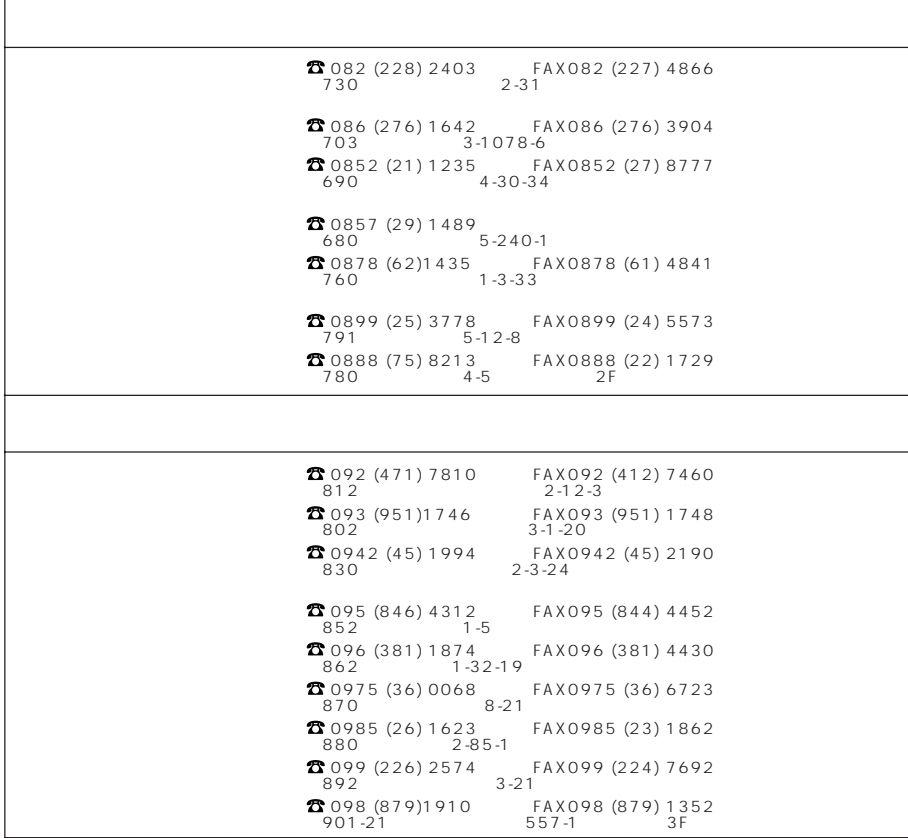

 $98$ 

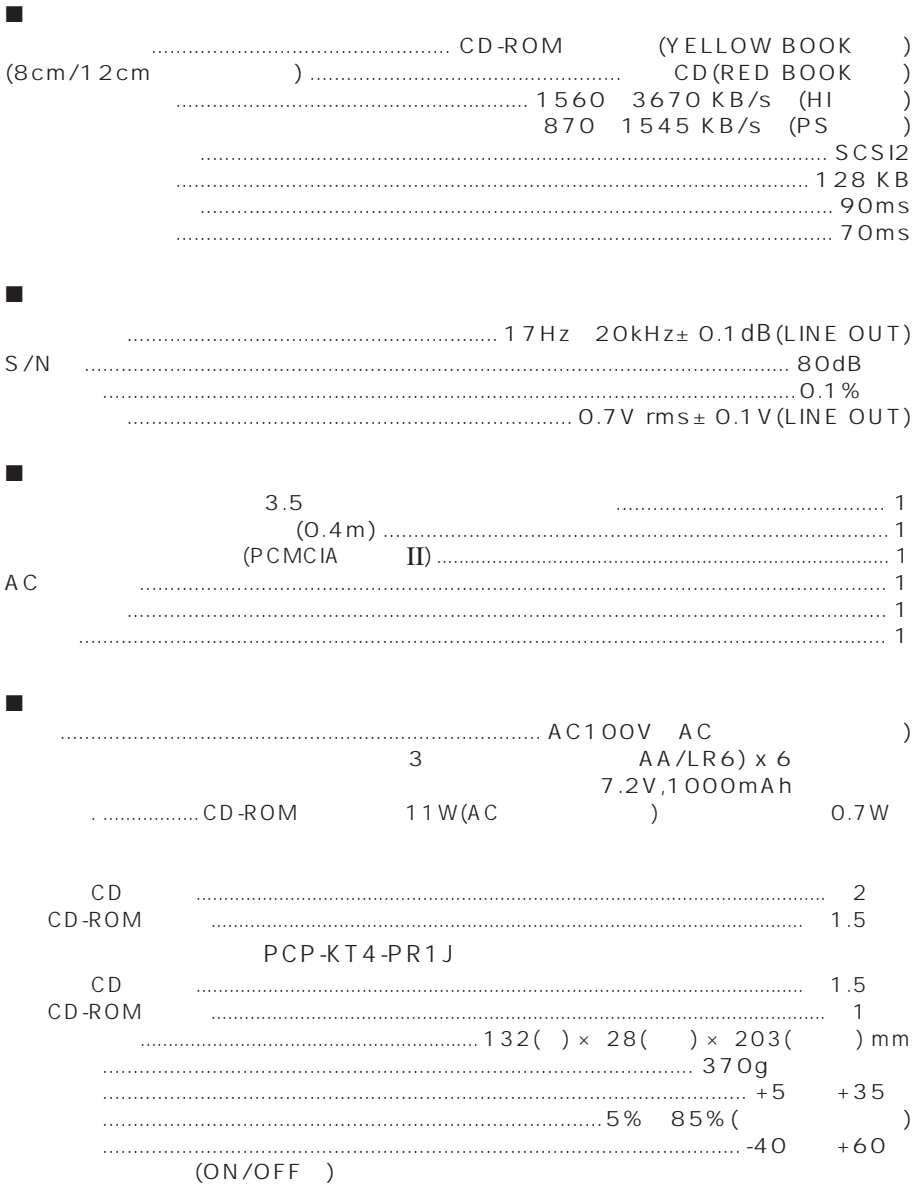

 $1.$ 

 $1$ 

 $\sim$  1 2. 複製の制限

 $\frac{1}{\sqrt{2}}$ 

 $3.$ 

 $4.$ 

CD-ROM

 $R = \frac{W}{\sqrt{2\pi}}$ 

 $5<sub>1</sub>$ 

 $60$ 

153 1 4 1 TEL 03-3494-1111

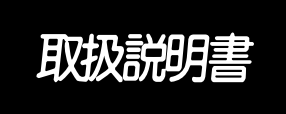

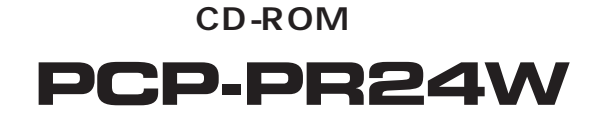

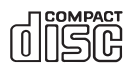

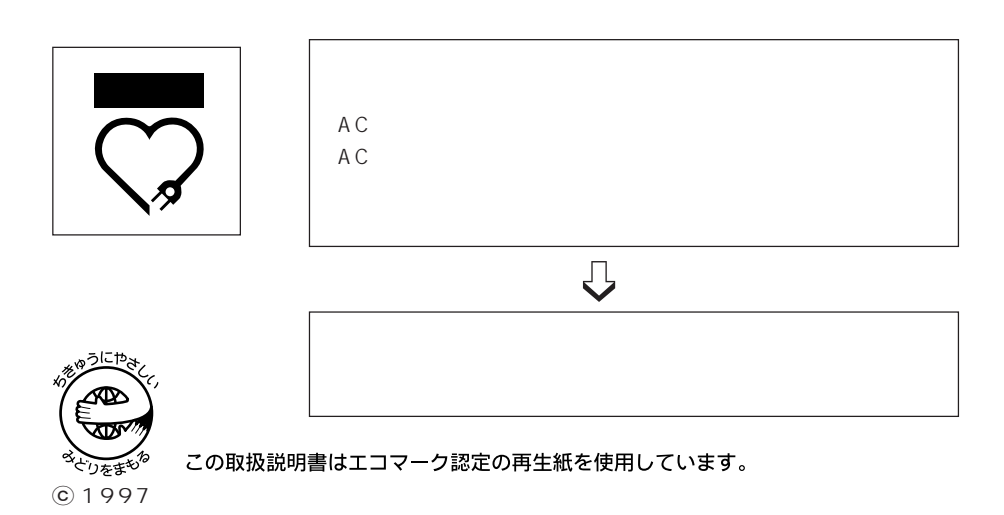

 $Q$ *R*<br>*T* 

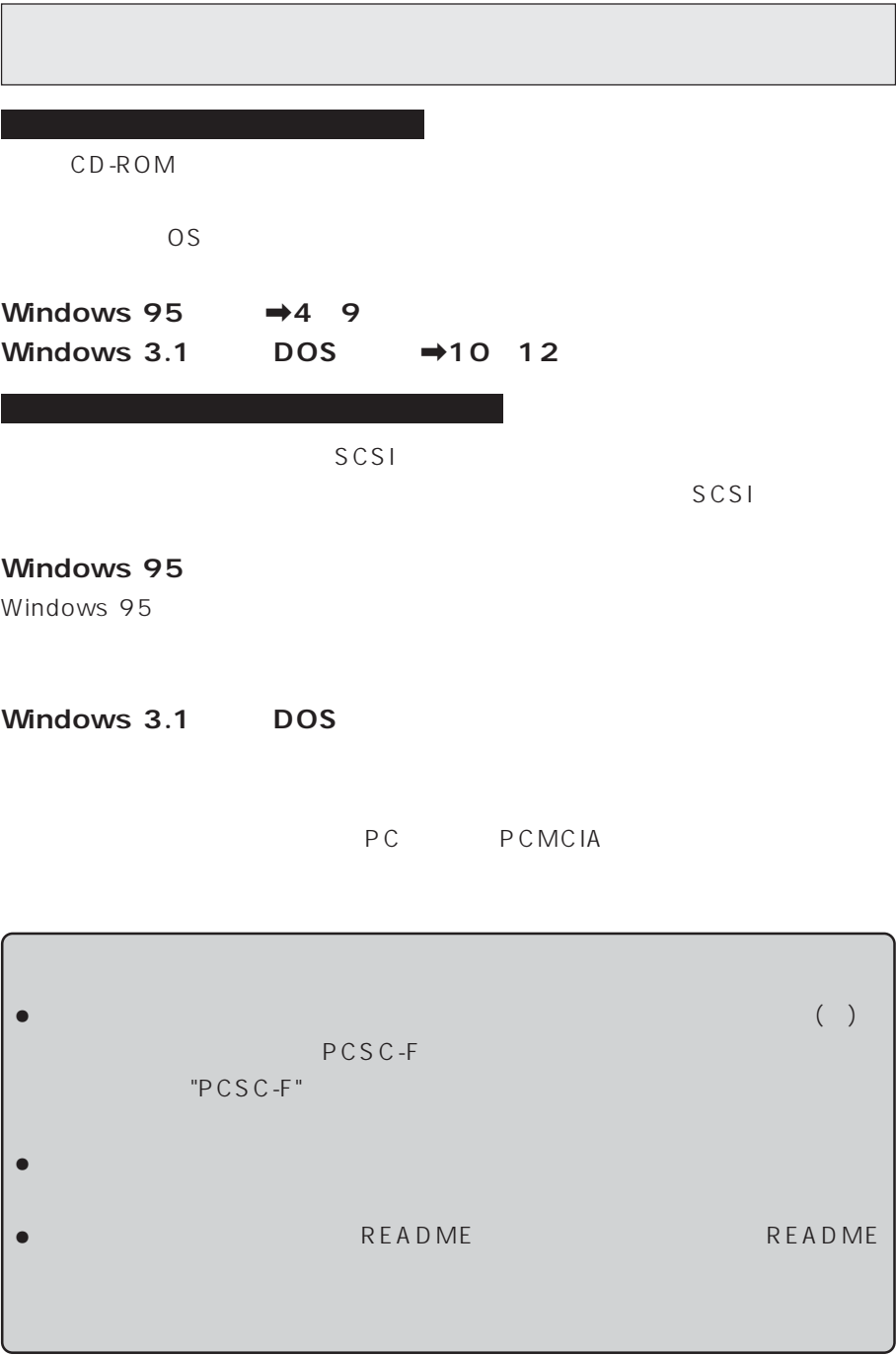

#### **DOS/V**

 **システムの必要条件** 

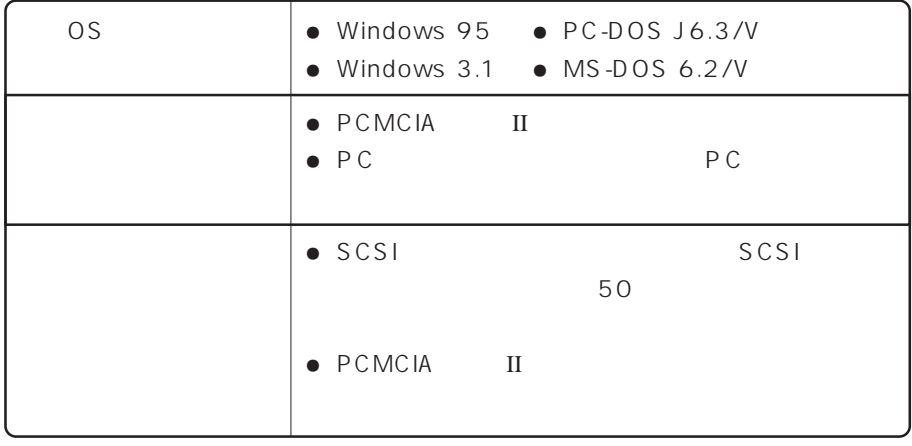

 $\overline{D}$ OS

● DOS Windows 3.1 PC PCMCIA PC PC PC

Windows 3.1

README

**PC** PC

● DOS Windows 3.1 CD-ROM MSCDEX.EXE CD-ROM MS-DOS PC-DOS  $\setminus$  DOS

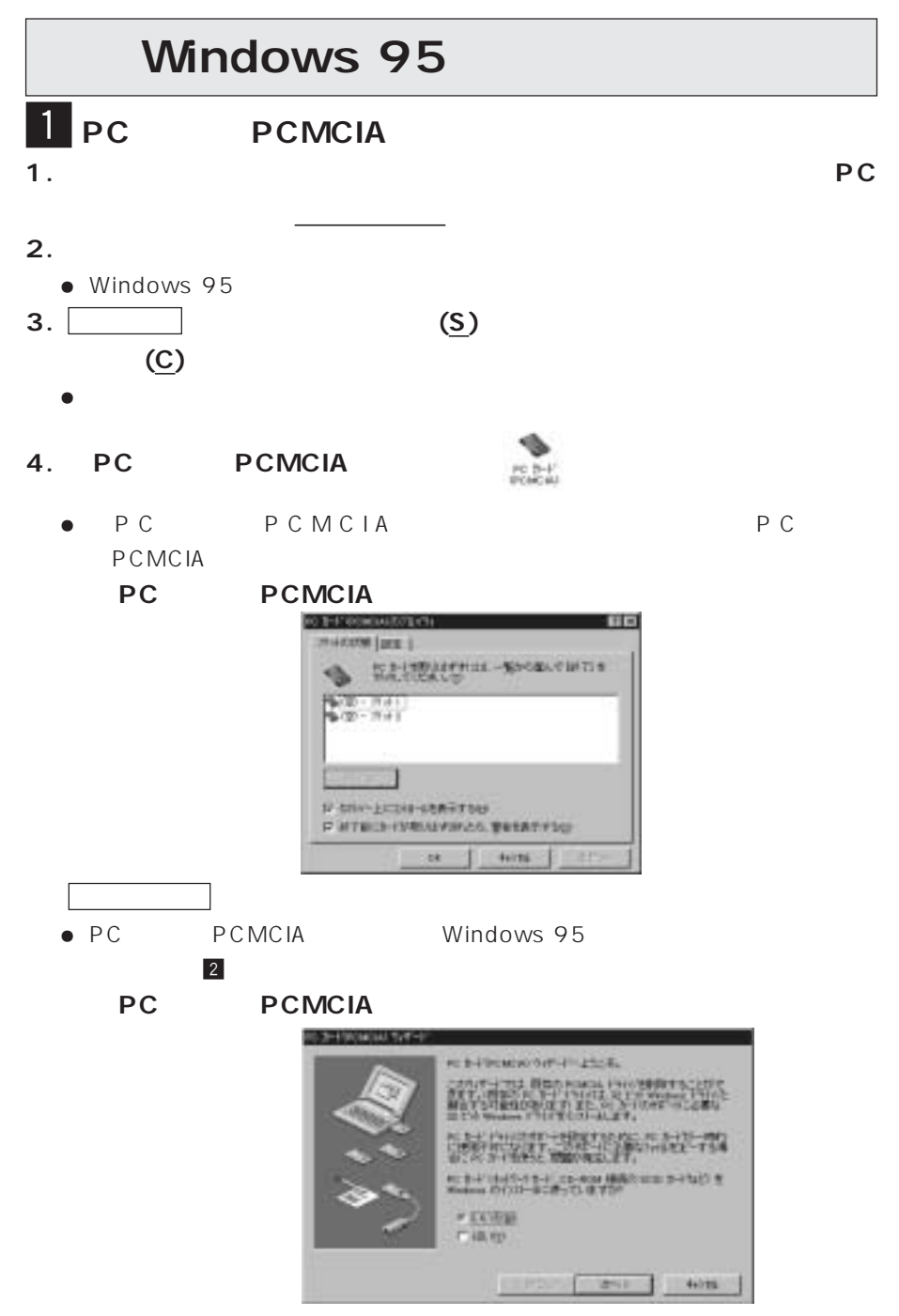

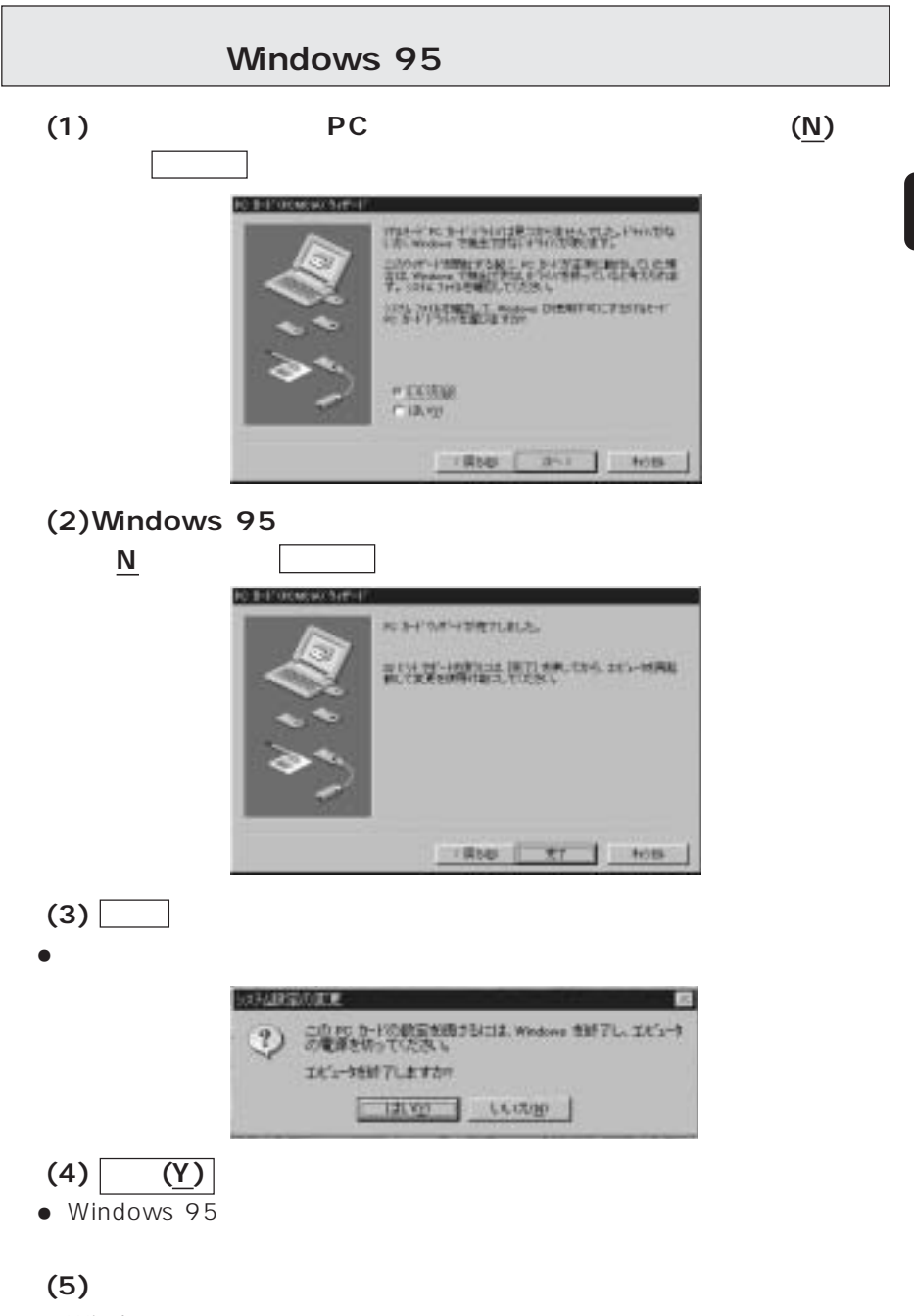

 $\bullet$  Windows 95

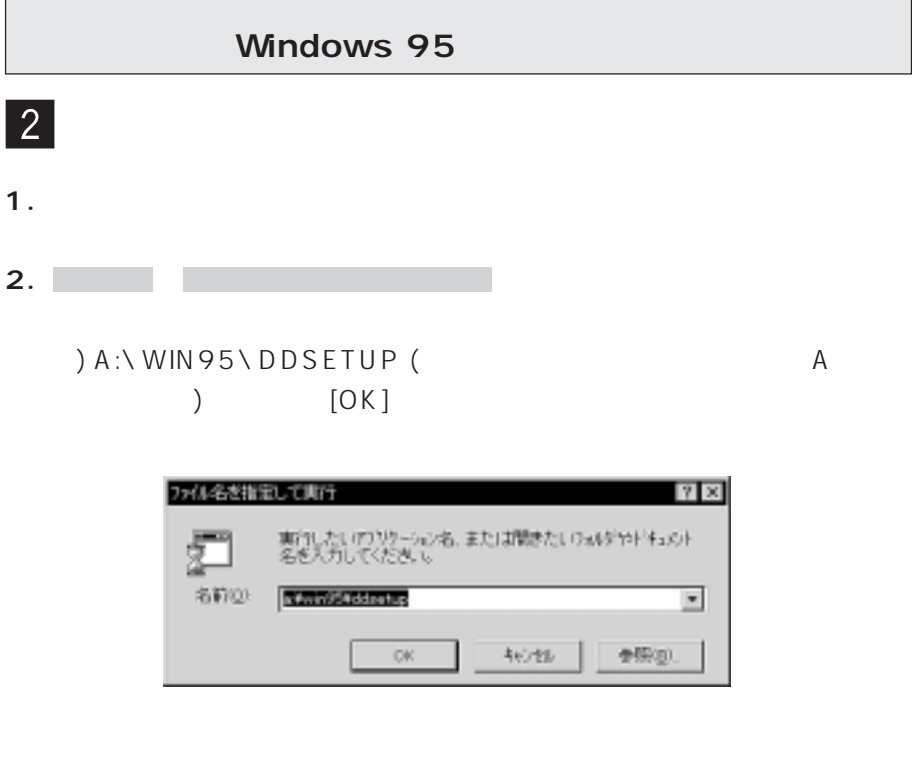

**3. デバイスドライバセットアップ 画面が表示されます。**

 $[OK]$ 

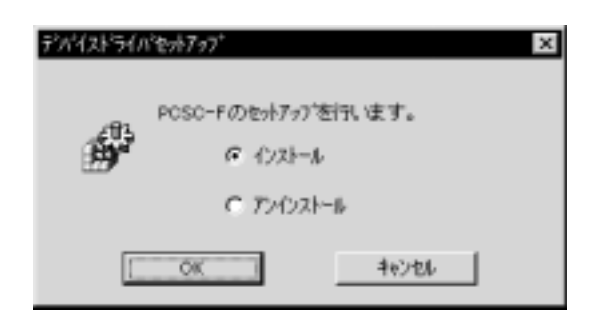

## Windows 95

**4. インストールするドライバを選択します。使用している機種等により異な**

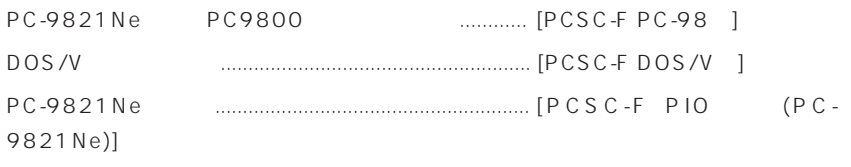

 $[OK]$ 

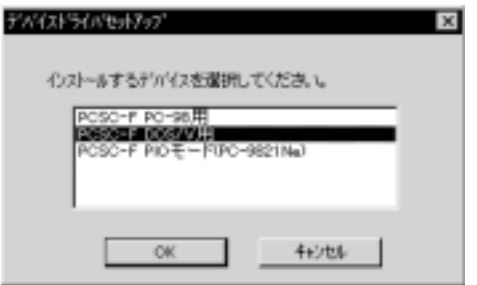

**5.** (OK]

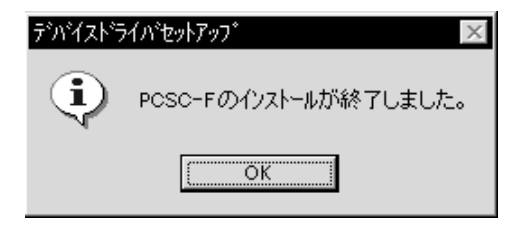

**6.**  $\blacksquare$ 

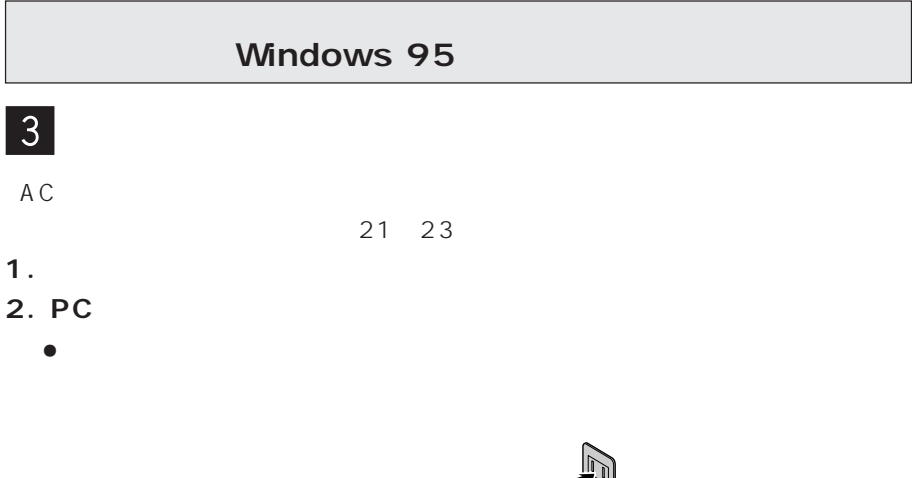

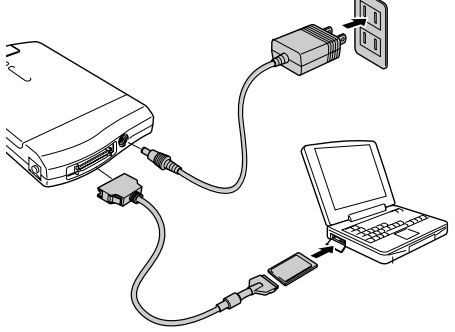

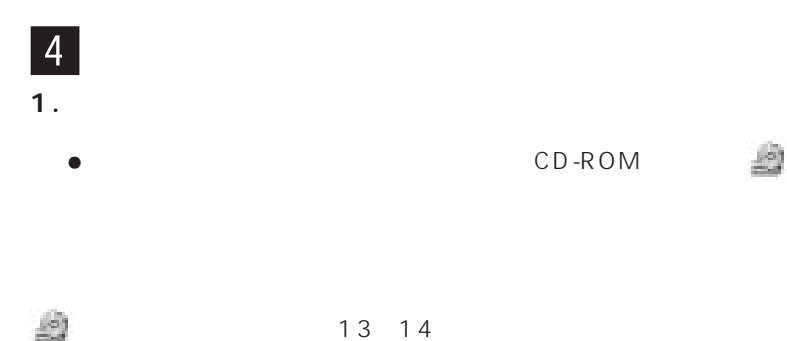

## Windows95

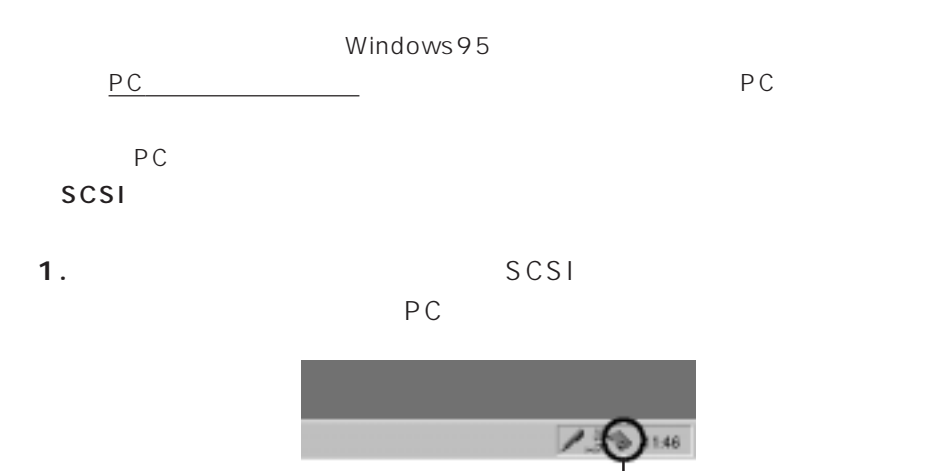

2. PCSC-F UltraSMIT PCMCIA SCSI Card ......

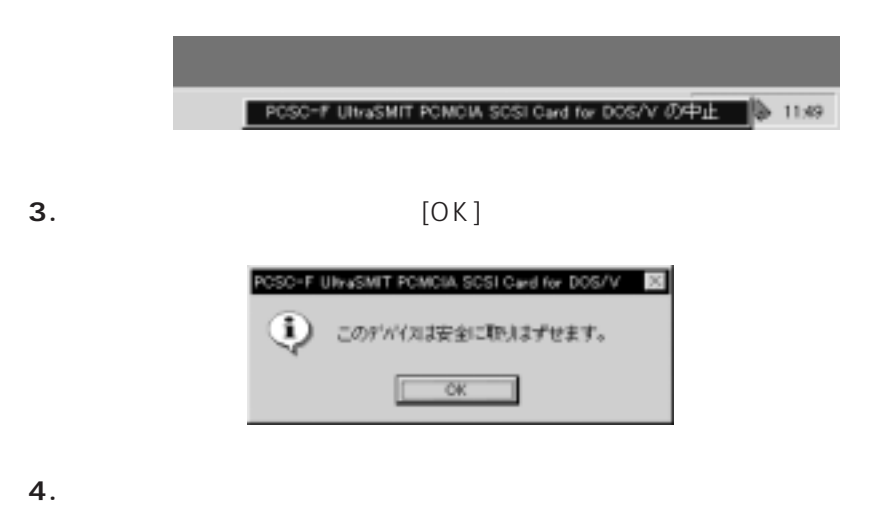

 $PC$ 

 $-PC$ 

## DOS/Windows3.1

## DOS/Windows 3.1

Windows3.1 DOS

PCMCIA

P C MCIA

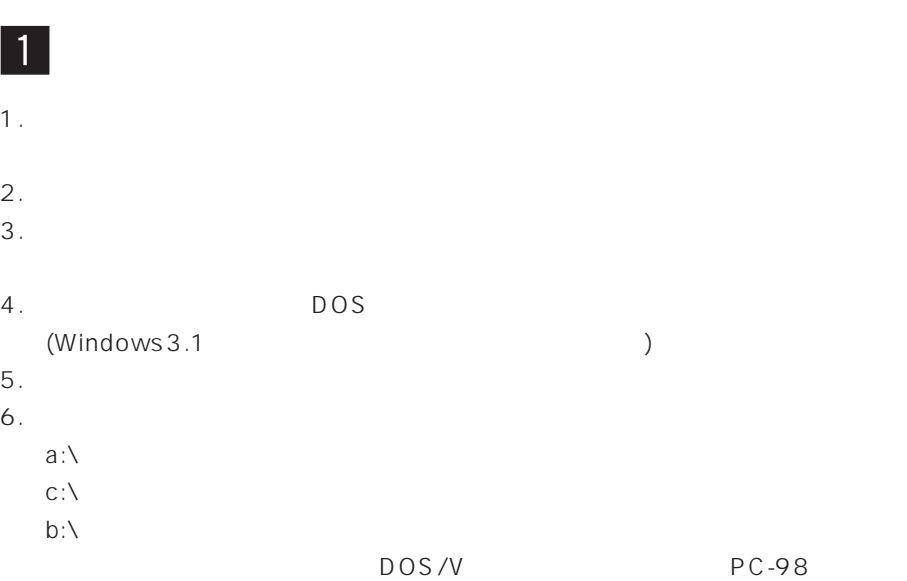

- 7. INSTALL
- $8.$

9.  $\blacksquare$ 

## DOS/Windows3.1

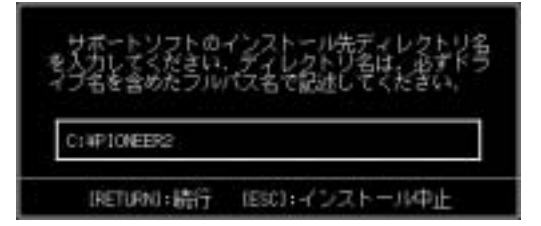

10.  $[Y]$ 

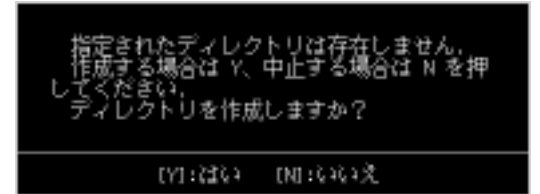

11. $\blacksquare$ 

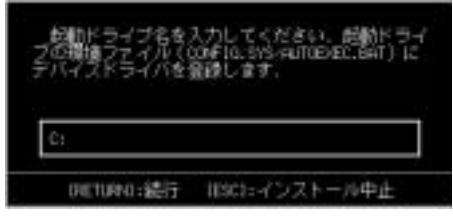

12.CD-ROM CD-ROM CD-ROM (MSCDEX.EXE)

MSCDEX.EXE

MSCDEX.EXE

MSCDEX.EXE

MSCDEX.EXE MSCDEX.EX\_

す。もし、MSCDEX.EXEをお持ちでない場合には[ESC]キーを押せば、作業を

CD-ROM

### DOS/Windows 3.1

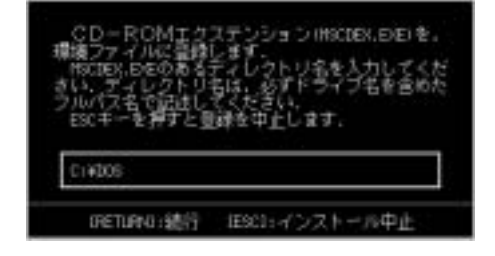

13. (CONFIG.SYS/AUTOEXEC.BAT)

 $[Y]$  and  $[N]$ 

 $(CMF)$  CONFIG.SYS/

AUTOEXEC.BAT)

README 31

環境ファイル(CONF16.9/5-4URDENEC.BAF)が開い<br>ため、宝東節のファイルを拡張子 "BaK"として保 細胞すると、 起動ドライブの環境ファイルは変更 ディレクトリに作成された環境:<br>ライブの環境ファイルをエディ  $\frac{1}{2}$ 起動ド вñ 環境ファイルを空更しますか? IVI:1204 (F0:0353元

 $[1]$ 

14. $\blacksquare$ 

 $[N]$ 

 $15.$ 

DOS MSCDEX

MSCDEX Version 2.25 Copyright (C) IBM Corp. 1986-1995 All rights reserved. Drive F: = Driver SCF001 unit 0

F CD-ROM

## **Windows 95**

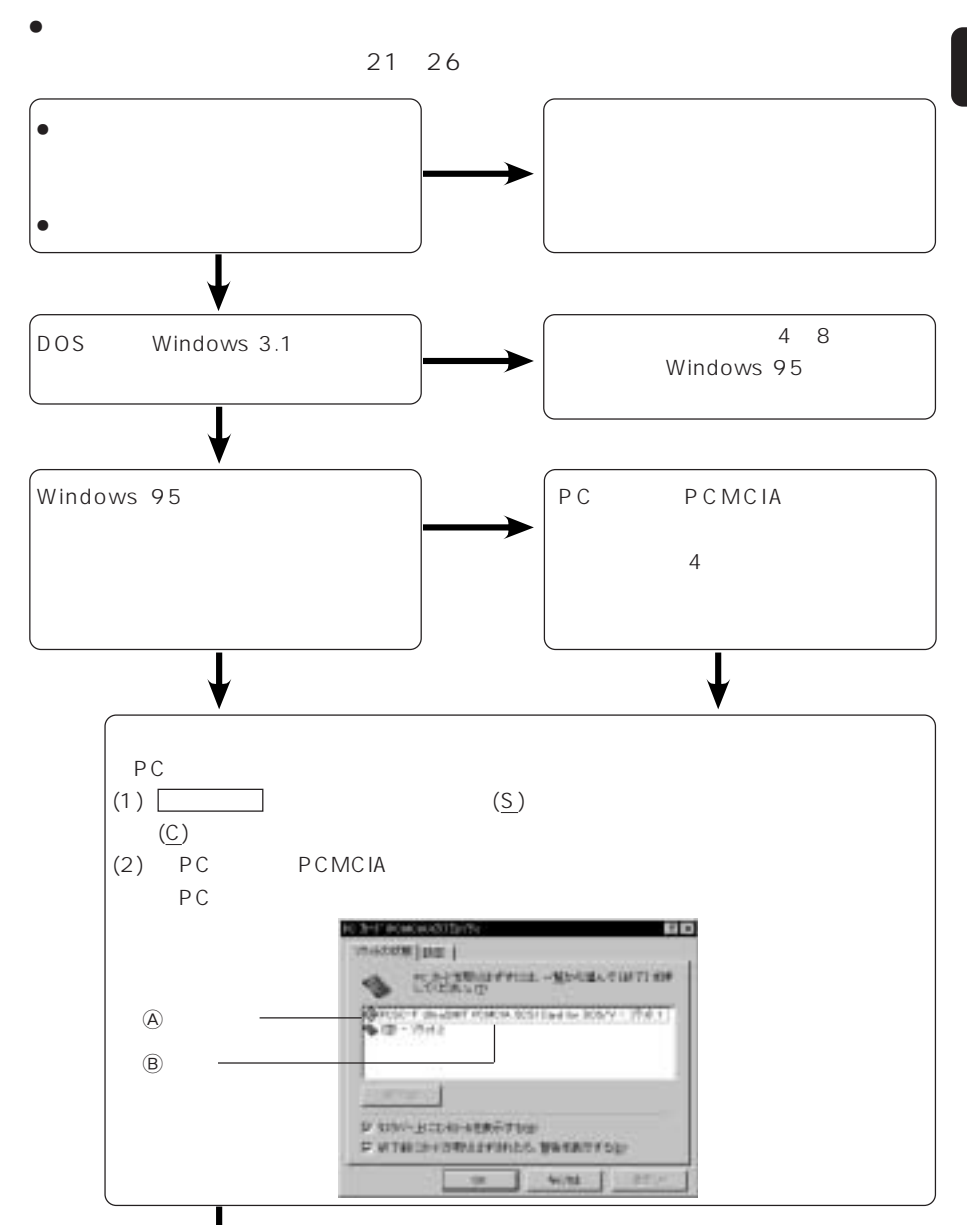

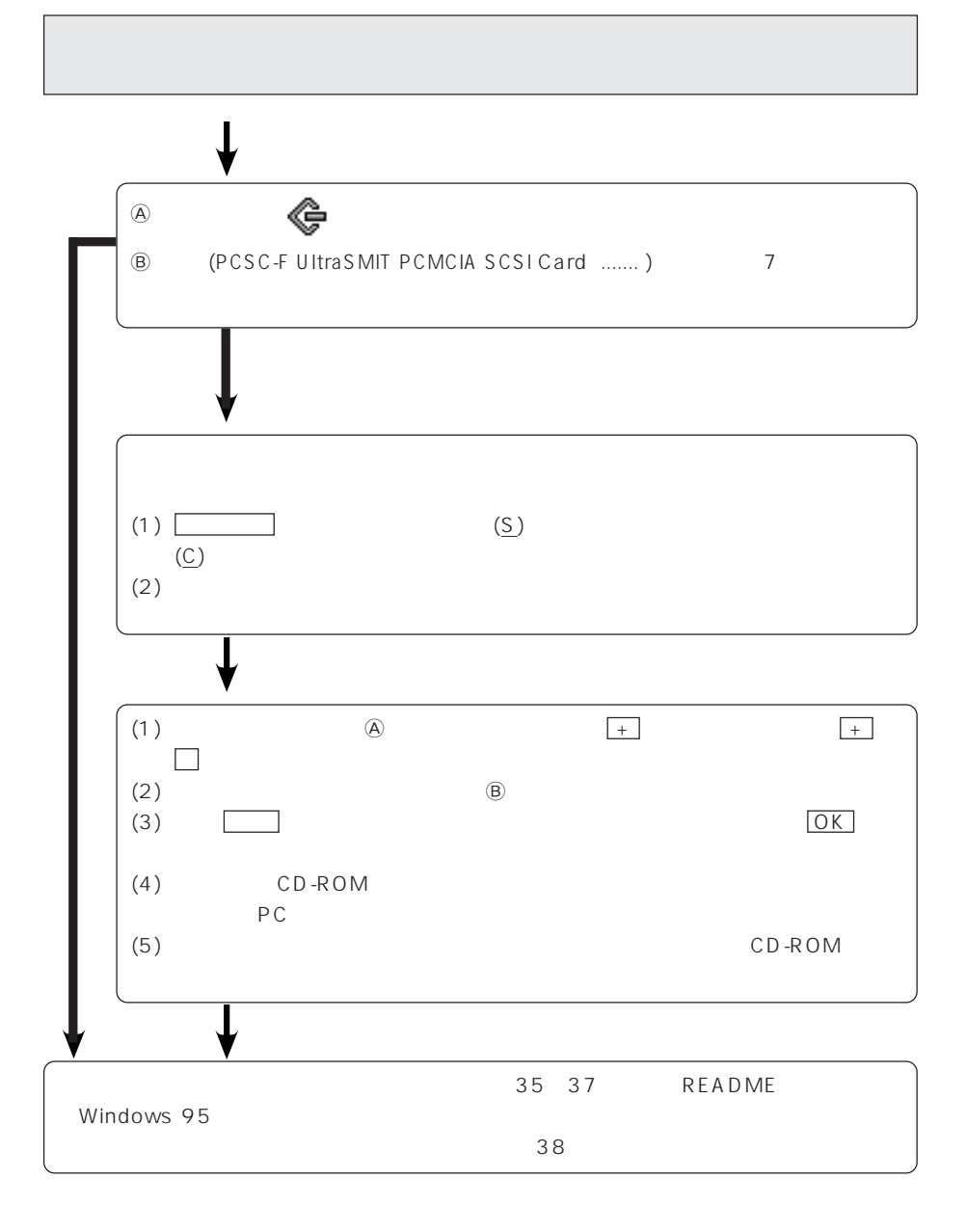

**DOS** Windows 3.1

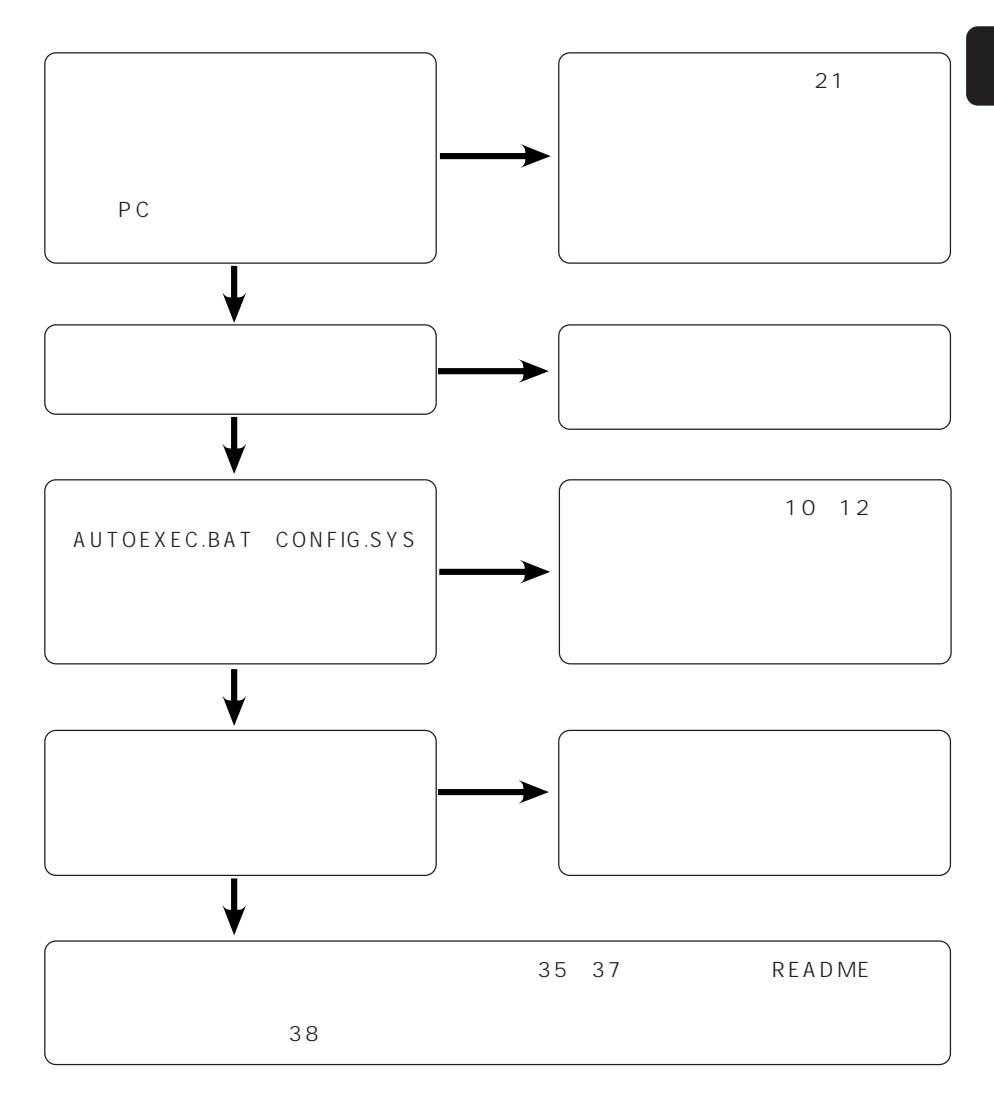